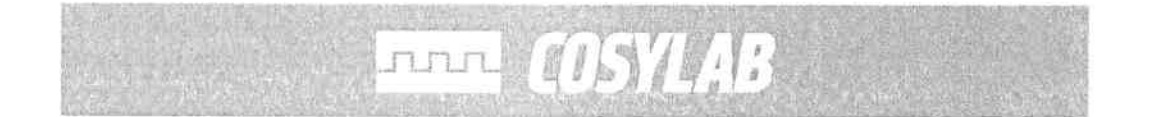

# Stepper Motor Control

# Test Plan

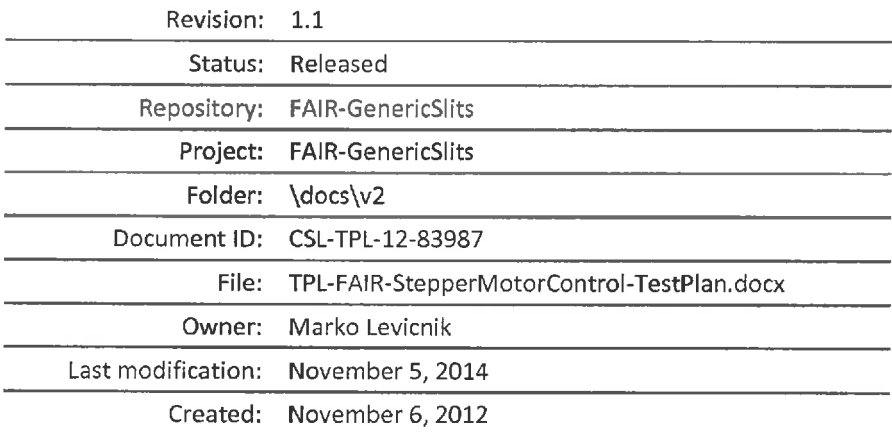

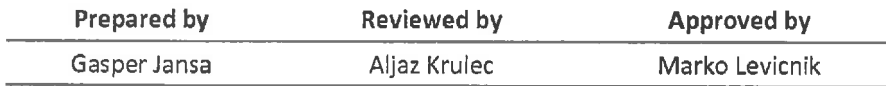

## **Document History**

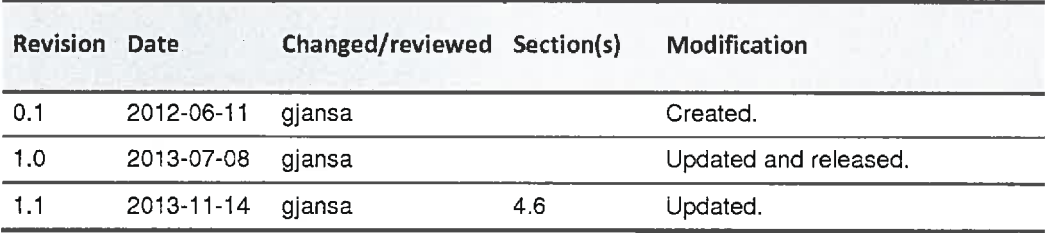

## **Confidentiality**

This document is classified as a public document. As such, it or parts thereof are openly accessible to anyone listed in the Audience section, either in electronic or in any other form.

## **Scope**

This is test plan for stepper motor control software.

## **Audience**

All users of stepper motor control software.

**FUTUT** 

## Table of Contents

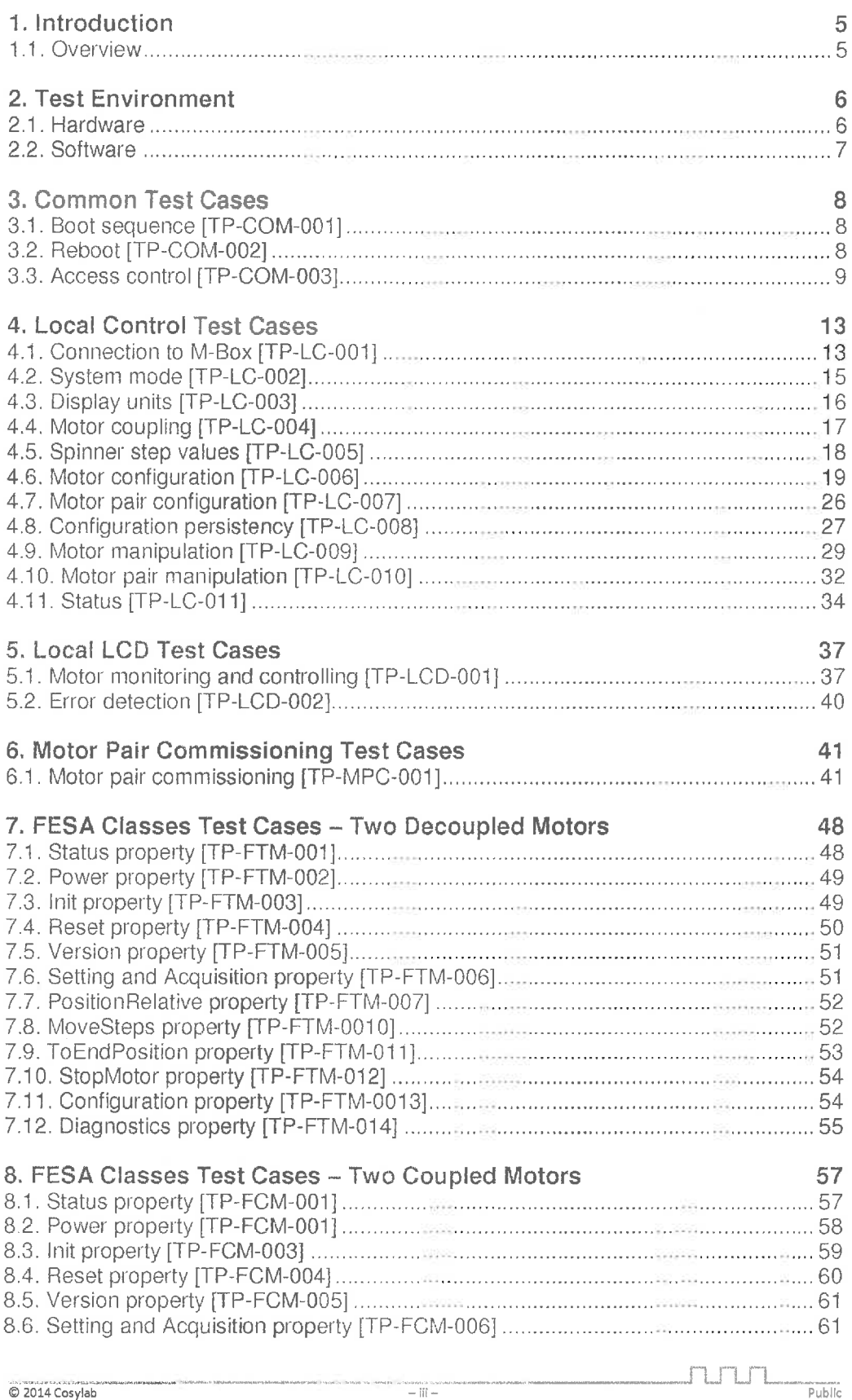

**AVAIR** TESPECAPELLY SEPURATION

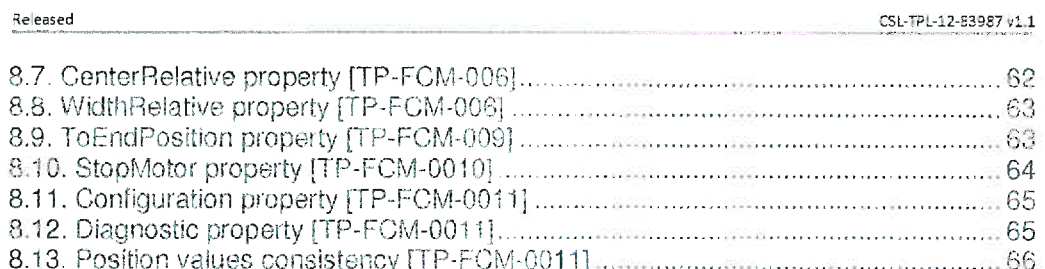

## **Figures**

No table of figures entries found.

## **Tables**

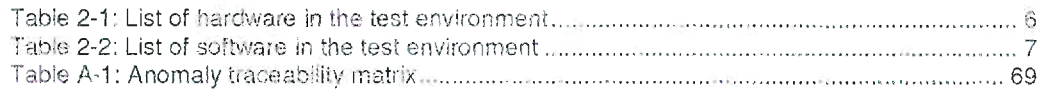

## **References**

- [1] M.Levicnik et al, M-Box with PDC Motion Control implementation, 4.1
- $[2]$ G. Gaspersic et al., Stepper Motor Control - Local control, 1.0
- G. Jansa, Stepper Motor Control System Design, 1.0  $[3]$
- [4] G. Jansa, Stepper Motor Control Installation and Configuration, 1.0
- [5] V. Juvan et al., Stepper Motor Control LCD, 1.0

.  $\frac{1}{2}$ 

# 1. Introduction

## 1.1. Overview

This document is test plan for motion control front-end Software to be used in FAIR project. MicrolOC-M-Box-PMAC, which is microlOC- based product and hosts powerful PMAC motor controller, is used as front-end controller and Power Drive Case (PDC) is used as power stage [l].

The following software components are tested:

- . OS boot sequence
- . System mode management
- . FESA device classes
- . Local control GUI
- . System driver
- **.** Local panel LCD

 $\frac{1}{2014}$ Cosylab  $-5/69-$ 

"ju~m\_" Public

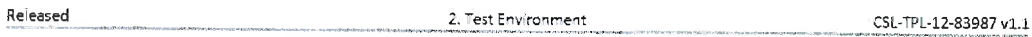

# 2. Test Environment

## 2.1. Hardware

All tests in this document are performed on the GSI premises with the test setup described in the table below.

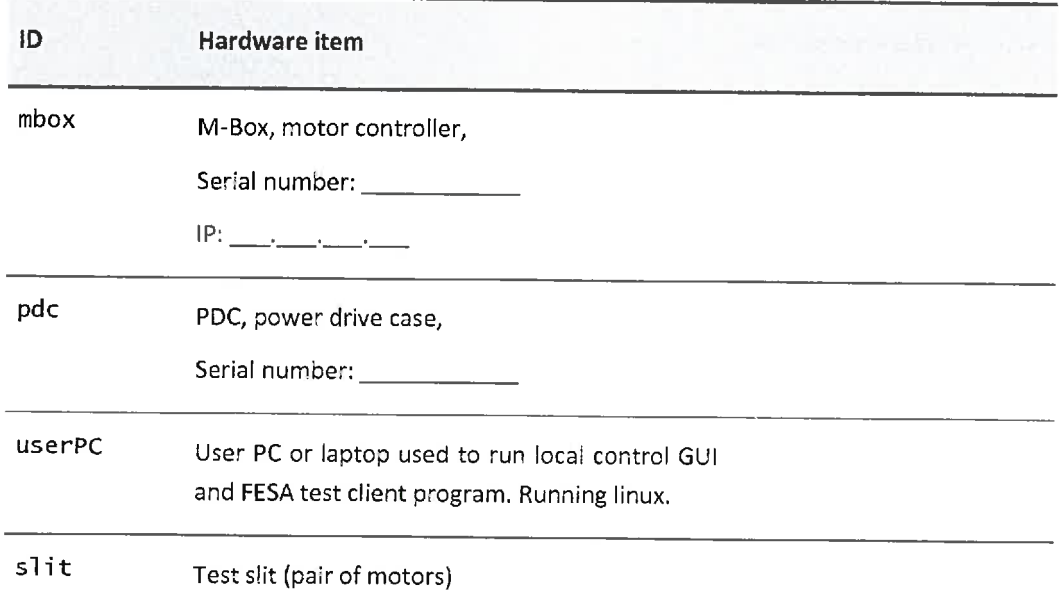

Table 2-1: List of hardware in the test environment

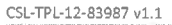

## 2.2. Software

Table 2-2: List of software in the test environment

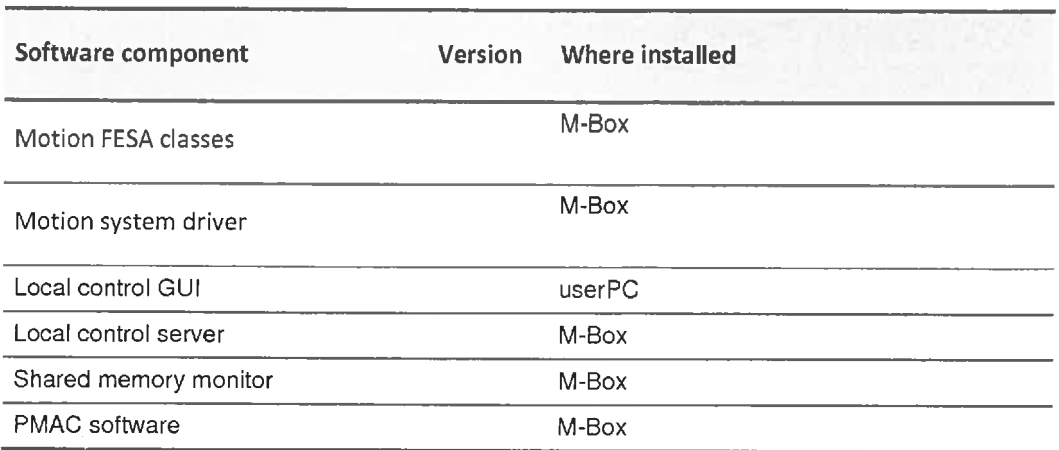

B 2014 Cosylab -7/69- Public

#### Released

# 3. Common Test Gases

## 3. 1. Boot sequence [TP-COM-001]

This test case verifies that system can boot either from local flash card or from net boot. Specifically it tests that:

- . Default boot is via net boot
- . If local flash card is inserted, boot from the local flash card is performed only if user confirms the boot from local flash card

#### Pre-requisites

- 1. Test environment to use: see section Test Environment
- 2. Flash card is inserted into the M-Box
- 3. Monitor and keyboard connected to the M-Box,

### Test procedure

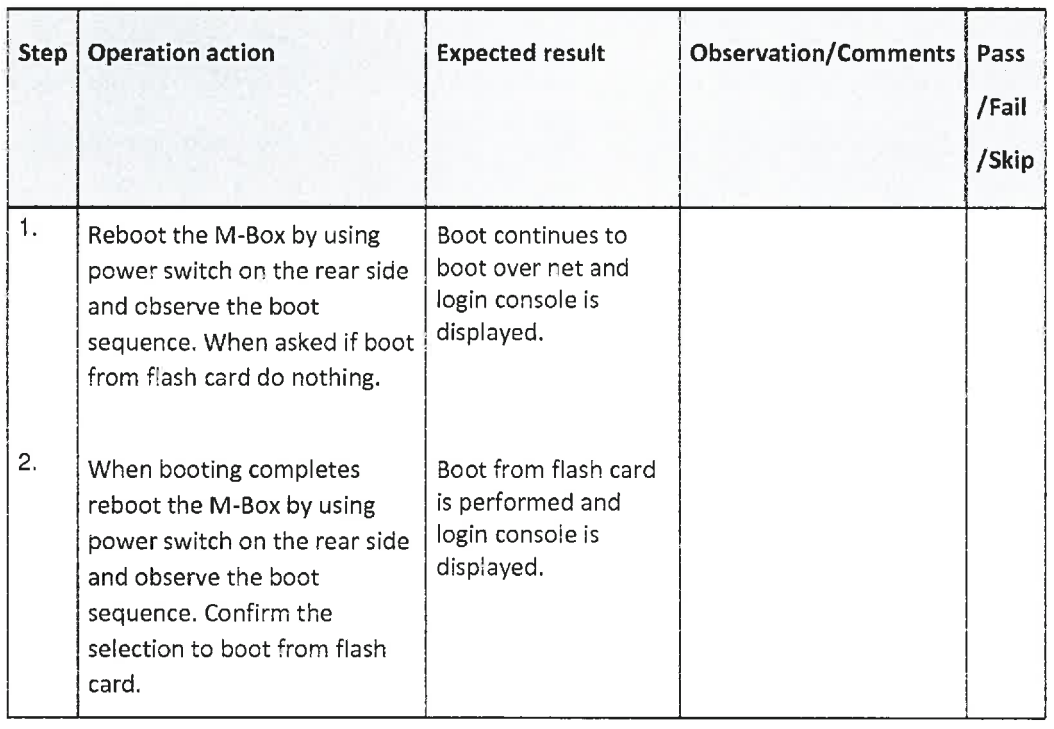

Test result:  $\Box$  Not tested  $\Box$  Passed  $\Box$ 

**a** Failed

#### Comment:

Cleanup after test

N/A

## 3.2, Reboot [TP-COM-002]

## Description

J"LfU"L\_\_ Public This test case verifies that system is operational upon reboot. That means that:

- . All required Services an M-Box are running upon reboot, these are:
	- o local control server
	- o shared memory monitor
	- o FESA classes
- . Motors can be manipulated from all sources (local control, local LCD panel, FESA classes) respecting the access control rules (the test case Access control fTP-COM-003])

#### Pre-requisites

1. Test environment to use: see section Test Environment

Test procedure

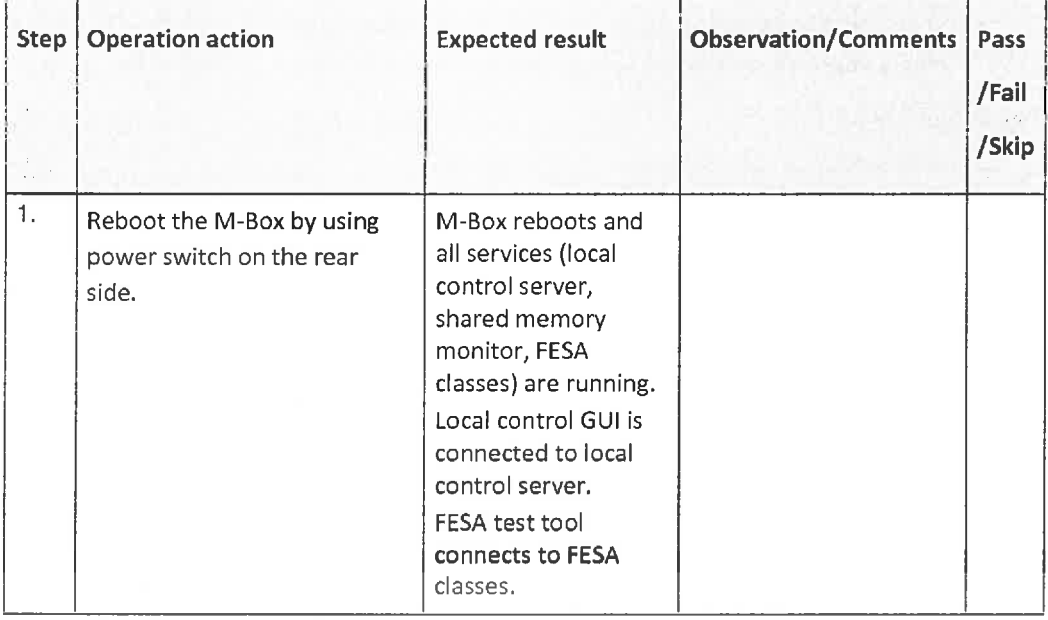

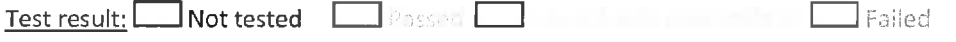

Comment:

#### Cleanup after test

N/A

## 3. 3. Access control [TP-COM-003]

## Description

This test case tests the following:

. Read only access is possible from all 'users' of the System regardless of the System mode. Exception is local LCD which is always in the root menu when mode is not led control.

 $\textcircled{10.2014 } \text{Cosylab} \longrightarrow 9 \text{ Cosylab} \longrightarrow 9 \text{ Cosylab} \longrightarrow 9 \text{ Cscylab} \longrightarrow 9 \text{ Cscylab} \longrightarrow 9 \text{ Cscylab} \longrightarrow 9 \text{ Cscylab} \longrightarrow 9 \text{ Cscylab} \longrightarrow 9 \text{ Cscylab} \longrightarrow 9 \text{ Cscylab} \longrightarrow 9 \text{ Cscylab} \longrightarrow 9 \text{ Cscylab} \longrightarrow 9 \text{ Cscylab} \longrightarrow 9 \text{ Cscylab} \longrightarrow 9 \text{ Cscylab} \longrightarrow 9 \text{ Cscylab} \longrightarrow 9 \text{ Cscylab} \longrightarrow 9 \text{$ 

- $\bullet$ That system prevents motor control from FESA class if system mode is in local control. local configuration or icd control mode.
- That system prevents motor control from local control GUI if system mode is remote  $\bullet$ control or LCD control.
- That system allows motor configuration from local GUI only when system mode is  $\bullet$ local configuration.
- That motors can be controlled from local LCD only when system mode is LCD control.  $\bullet$
- That the system mode falls back to remote control if system is in local control or LCD  $\bullet$ control mode and not used for certain amount of time.
- $\bullet$ That the system does NOT fall back to remote control if system is in local configuration mode and not used for certain amount of time.

#### **Pre-requisites**

Released

- 1. Test environment to use: see section Test Environment
- 2. The following test cases have passed: Reboot [TP-COM-002]

## **Test procedure**

Check all possible combinations of system mode and verify that the access is granted/ prevented as shown on the table below. In the table below M mean motor manipulation, C mean motor configuration, R mean reading of values.

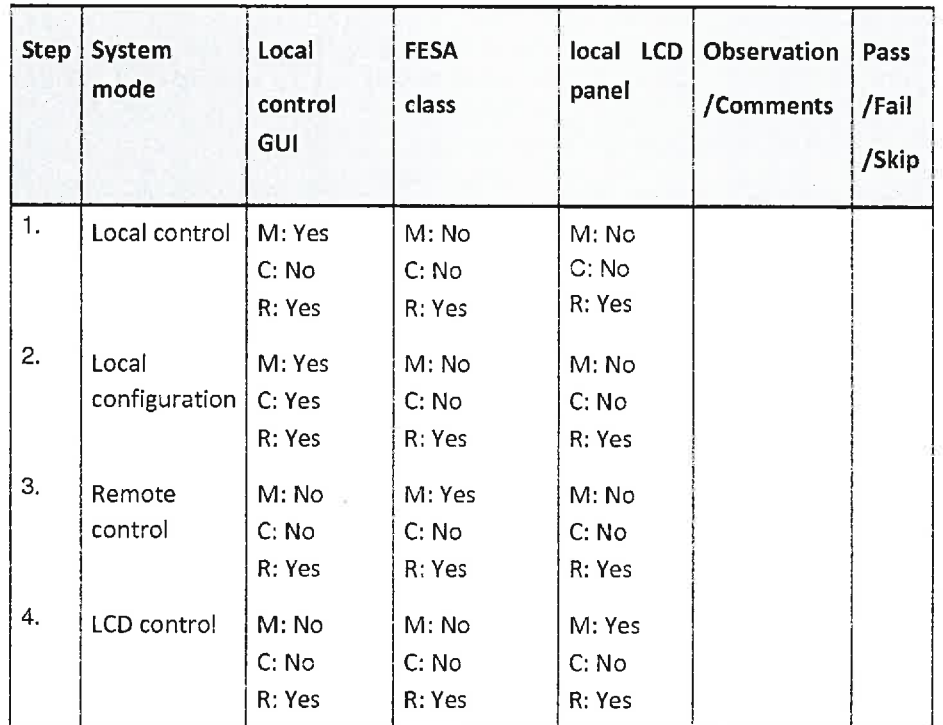

 $\begin{array}{c}\n\begin{array}{c}\n\text{T}\text{L}\text{T}\text{L}\text{T}\text{L}\n\end{array}\n\end{array}$ 

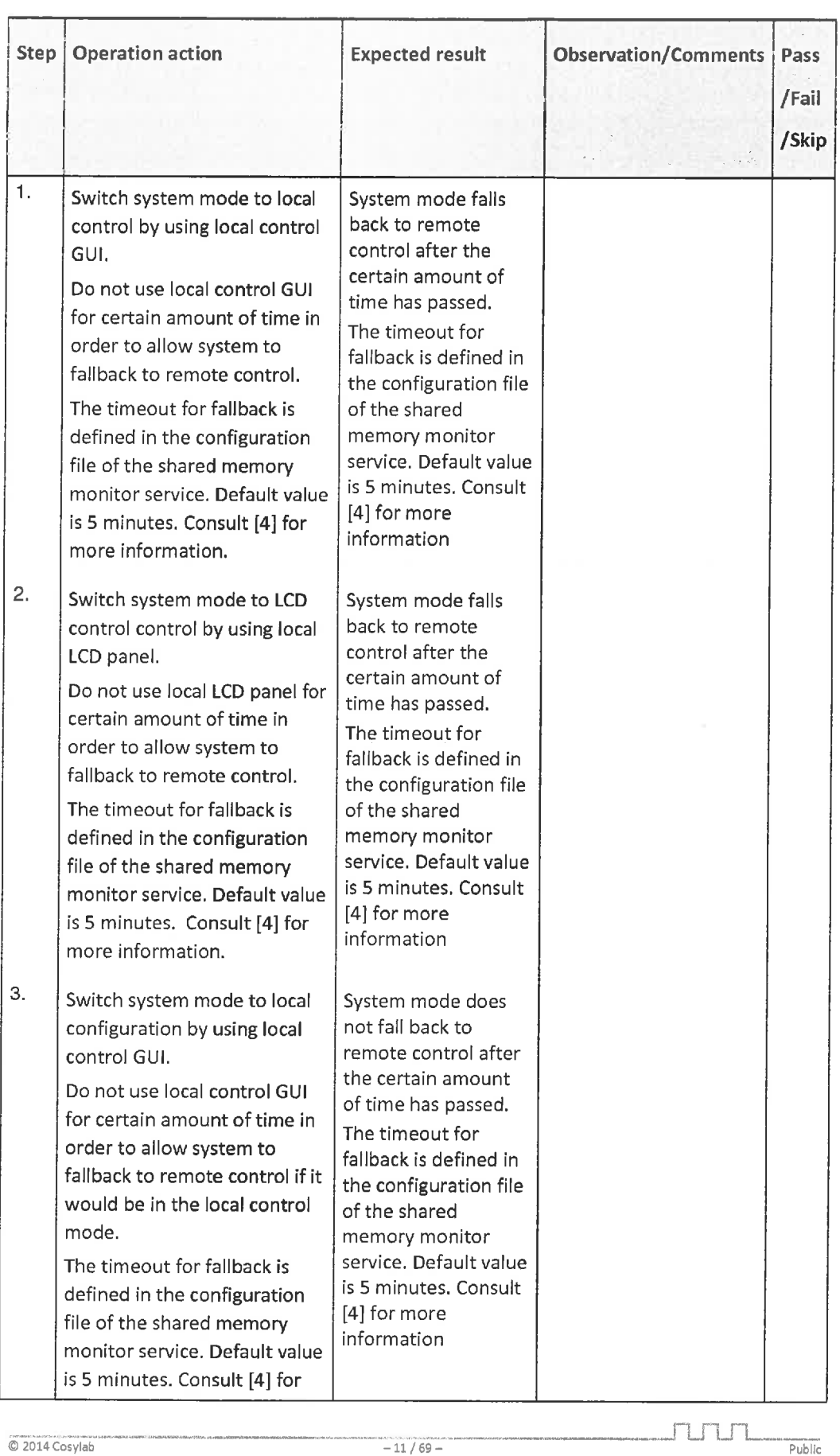

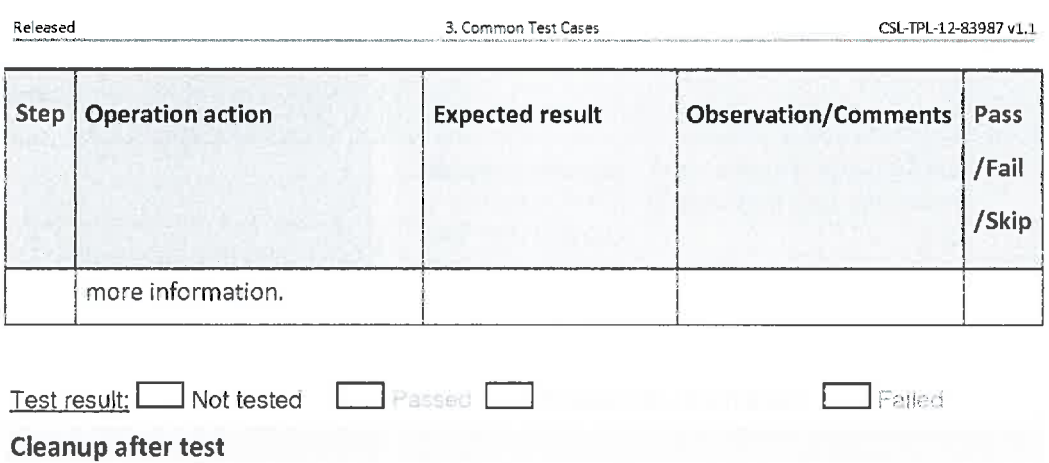

N/A

J'LTU-L Public

# 4. Local Control Test Cases

## 4.1. Connection to M-Box [TP-LC-001]

### Description

This test case tests that the local control can connect to M-Boxes äs they are defined in the configuration file. It also tests that problem during connection are properly handled,

#### Pre-requisites

- <u>1.</u> Test environment to <mark>use: see se</mark>ction Test Environment
- 2; The following test cases have passed: Reboot [TP-COM-002], Access control [TP-COM-003]

### Test procedure

Released 4. Local Control TestCases CSL-TPL-12-83987vl.l

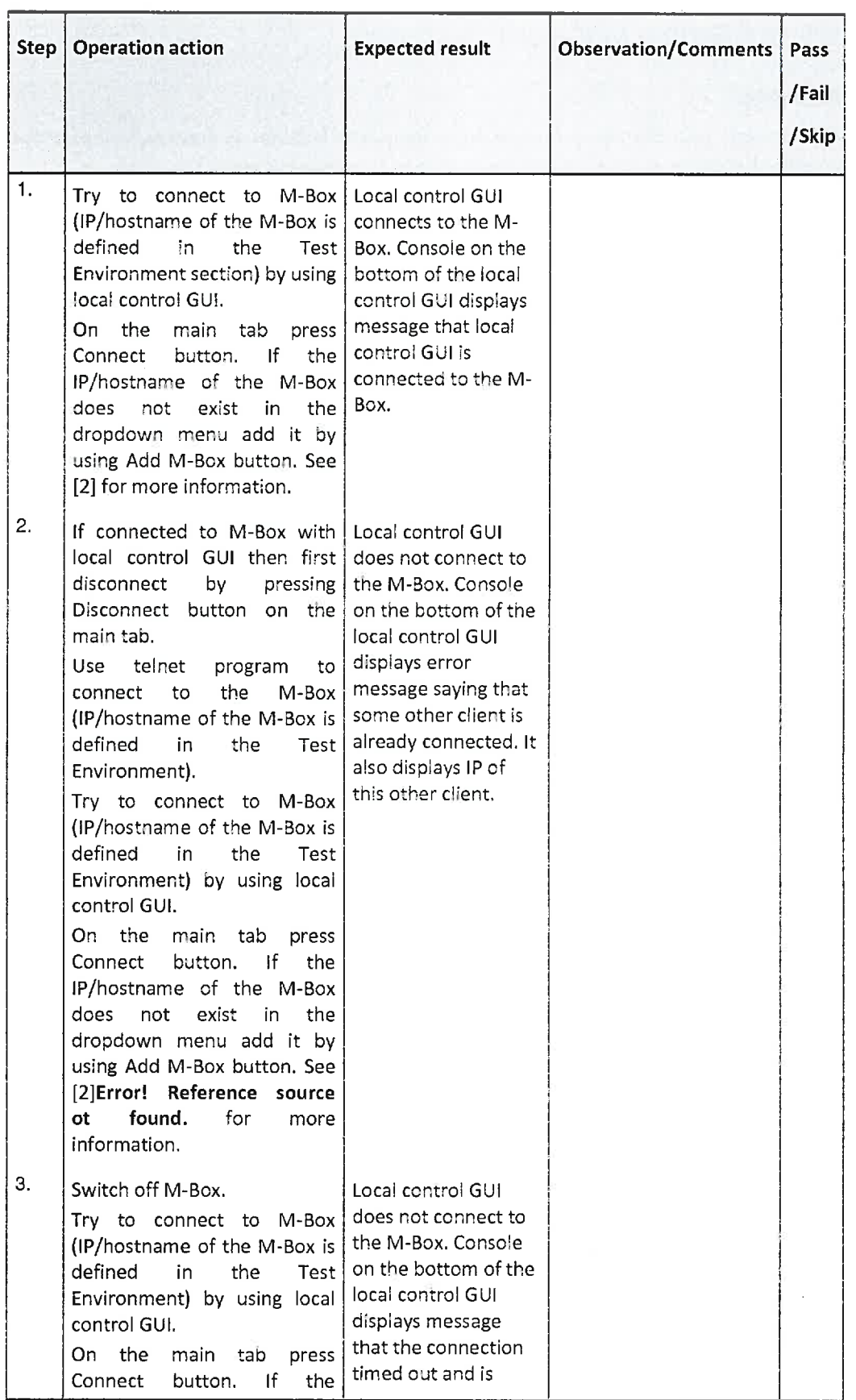

 $\frac{1}{\sqrt{2}}$ 

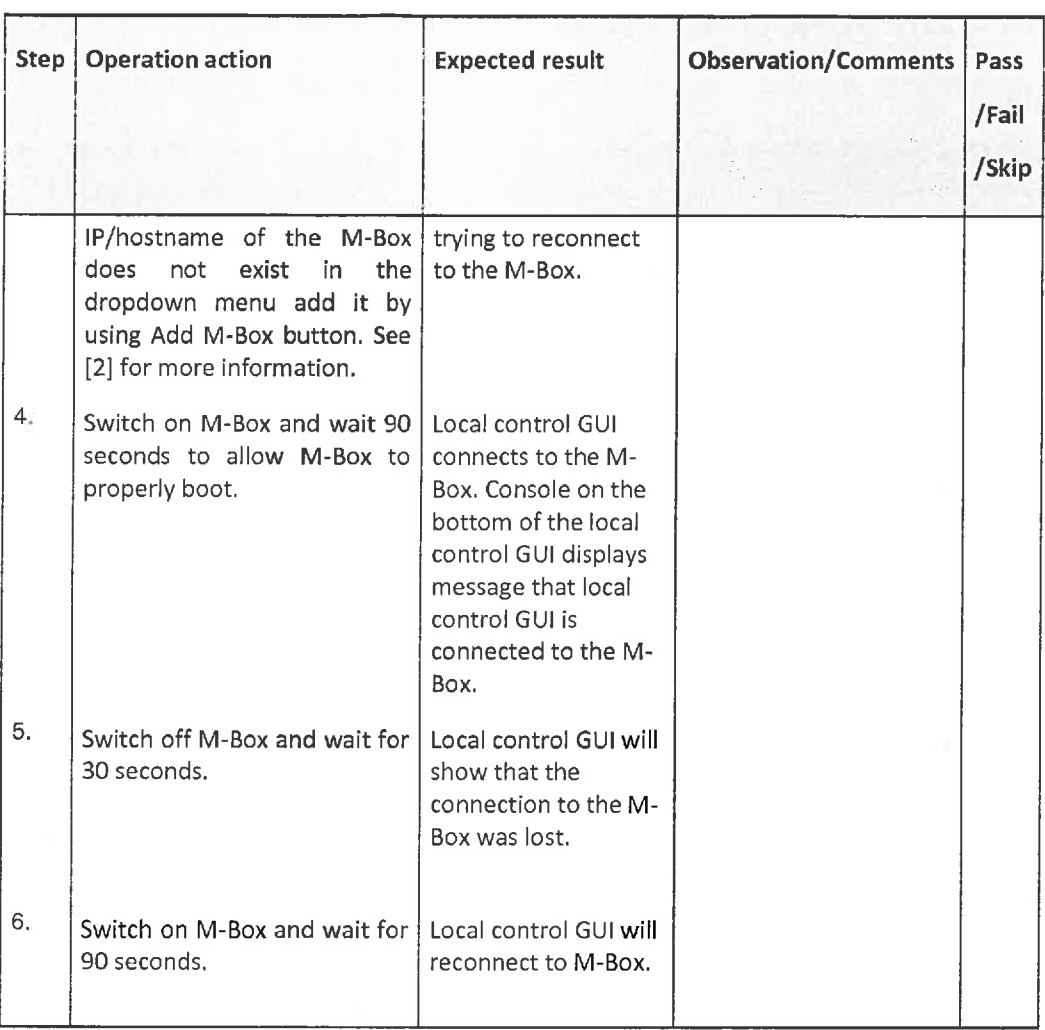

Test result: Mot tested **Law Passed** 

Comment:

Cleanup after test

## 4.2. System mode [TP-LC-002]

#### Description

This test case tests that the system mode can be changed and is correctly displayed from/on the local control GUI.

### Pre-requisites

- 1. Test environment to <mark>use: see sec</mark>tion Test Environment
- 2. The following test cases have passed: Reboot [TP-COM-002], Access control [TP-COM-003], Connection to M-Box [TP-LC-001]
- 3. Local control GUI connected to the local control server.

#### Test procedure

 $\frac{1}{\sqrt{69}}$  -15/69-

 $\sqcap\sqcup\sqcap\sqcup\sqcap\sqcup\sqcup\sqcup$ Public

 $\Box$  Failed

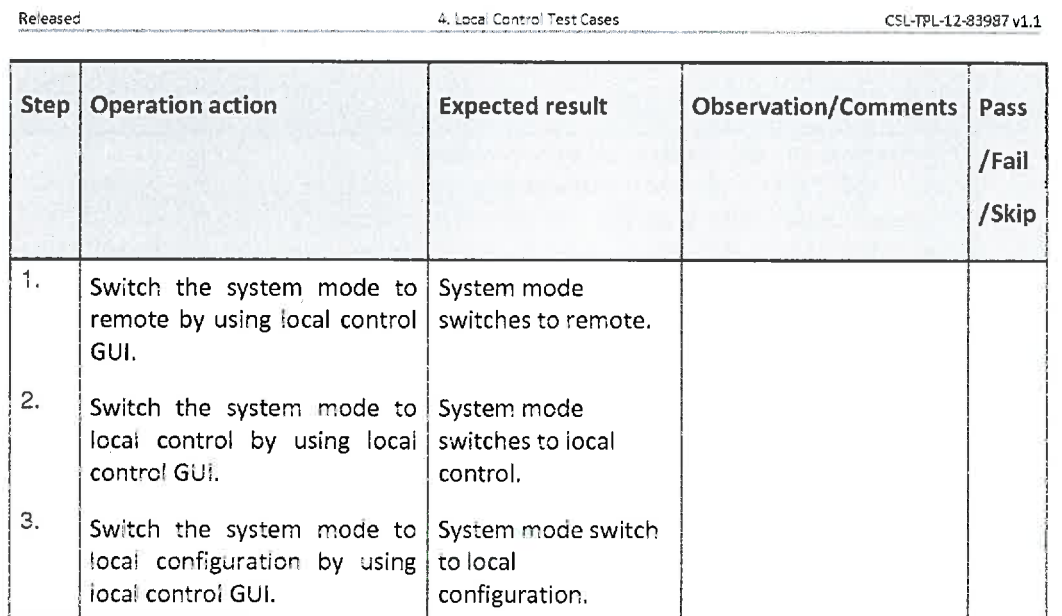

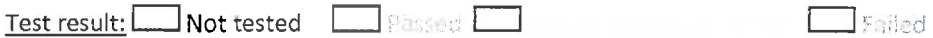

Cleanup after test

N/A

## 4.3. Display units [TP-LC-003]

## Description

This test case tests that the dispiayed units can be either millimeters or counts.

## Pre-requisites

- $\overline{1}$ . Test environment to use: see section Test Environmen
- 2; The following test cases have passed: Reboot [TP-COM-002], Access control [TP-COM-003], Connection to M-Box [TP-LC-001]
- 3. Local control GUI connected to the local control server.

## Test procedure

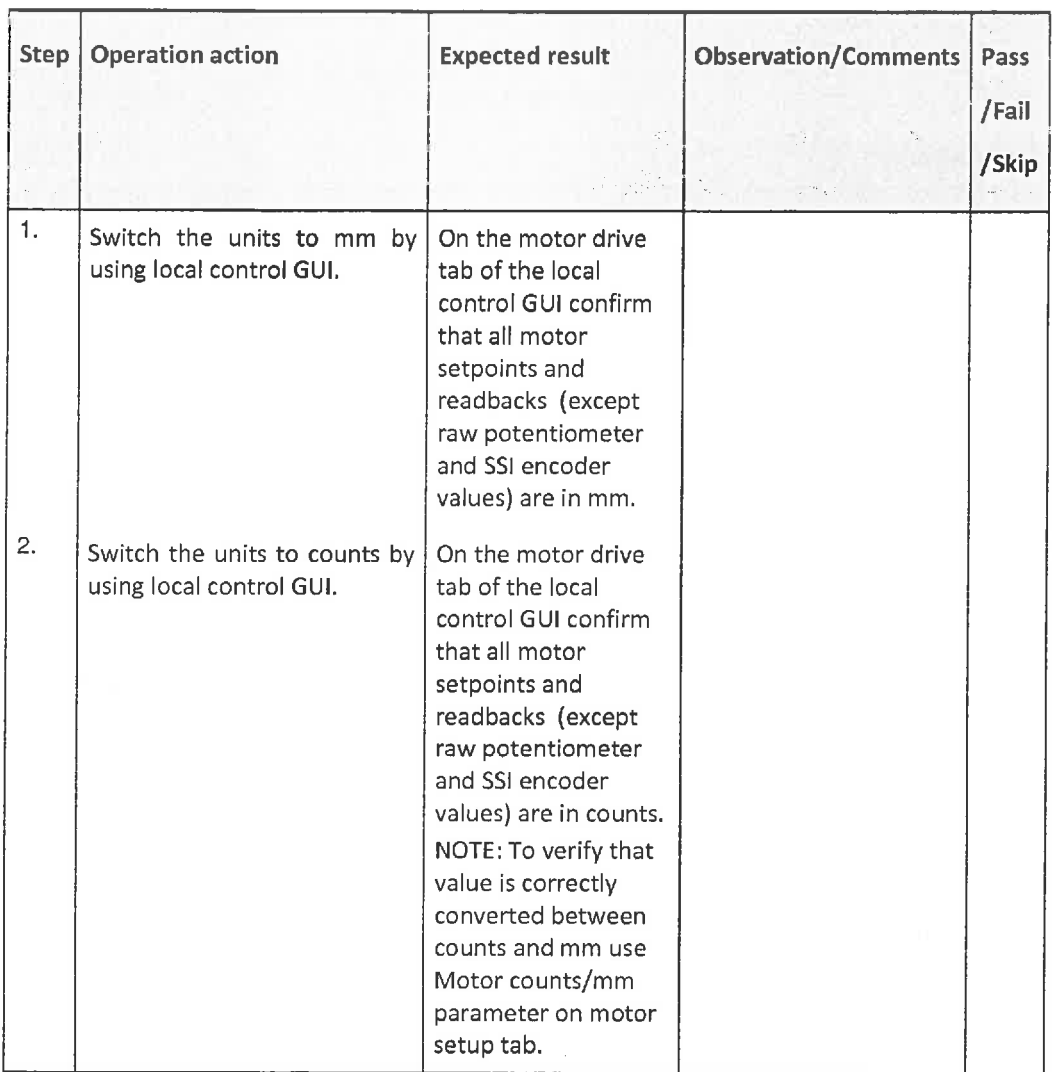

Test result: Not tested **The Second Latin Contains and The Second Latin Contains and Latin Contains and Latin Contains and Latin Contains and Latin Contains and Latin Contains and Latin Contains and Latin Contains and Lati** 

#### Cleanup after test

Switch the units to mm.

## 4. 4. Motor coupling [TP-LC-004]

#### Description

This test case tests that the motors can be coupled/decoupled with local control GUI,

#### Pre-requisites

- 1. Test environment to use: see section Test Environment
- 2\_ The following lest cases have passed: Reboot [TP-COM-002], Access control [TP-COM-003], Connection to M-Box [TP-LC-001], System mode [TP-LC-002]
- 3. Local control GUI connected to the local control server and the system mode is local configuration.

 $@2014\cos y1000\cos y4000\cos y6000\cos y600\cos y600\cos y600\cos y600\cos y600\cos y600\cos y600\cos y600\cos y600\cos y600\cos y600\cos y600\cos y600\cos y600\cos y600\cos y600\cos y600\cos y600\cos y600\cos y600\cos y600\cos y600\cos y600\cos y600\cos y600\cos y600\cos y600\cos y600\cos y600\cos y600\cos y600\cos y600\cos$ 

 $\Box$ Failed

Released and the state of the control Test Cases (CSL-TPL-12-83987 v1.1)

#### Test procedure

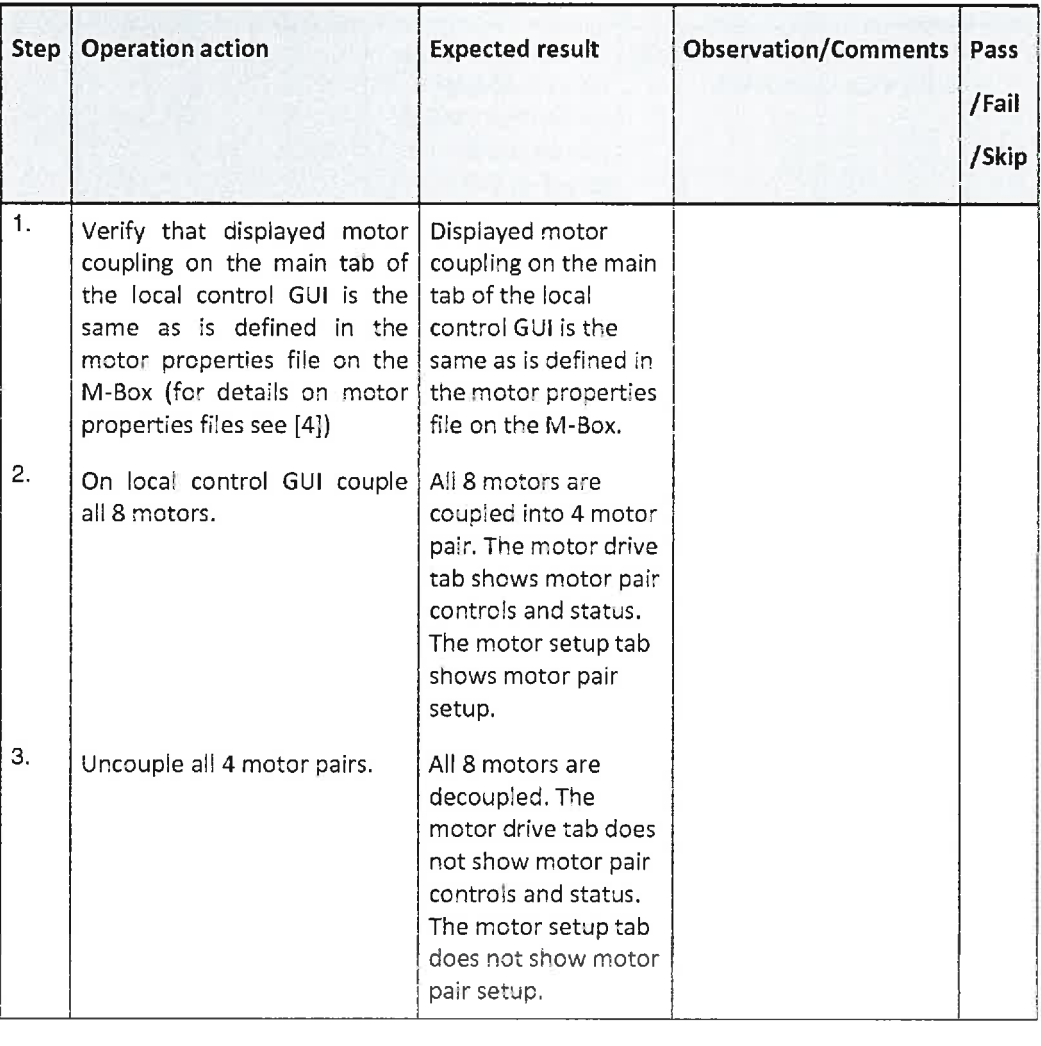

Test result: Not tested **EXP** Passed **EXP** is a second that **EXP** Failed

## Cleanup after test

N/A

## 4.5. Spinner step values [TP-LC-005]

### Description

This test case tests that the step value for selected spinners can be modified.

### Pre-requisites

- 1. Test environment to use: see section Test Environmen
- 2\_ The fcllowing test cases have passed: Reboo!: [TP-COM-002], Access control [TP-COM-
- 003], Connection to M-Box [TP-LC-001], System mode [TP-LC-002]
- 3. Local control GUI connected to the local control server and system mode is local control.

### Test procedure

Ŷ.

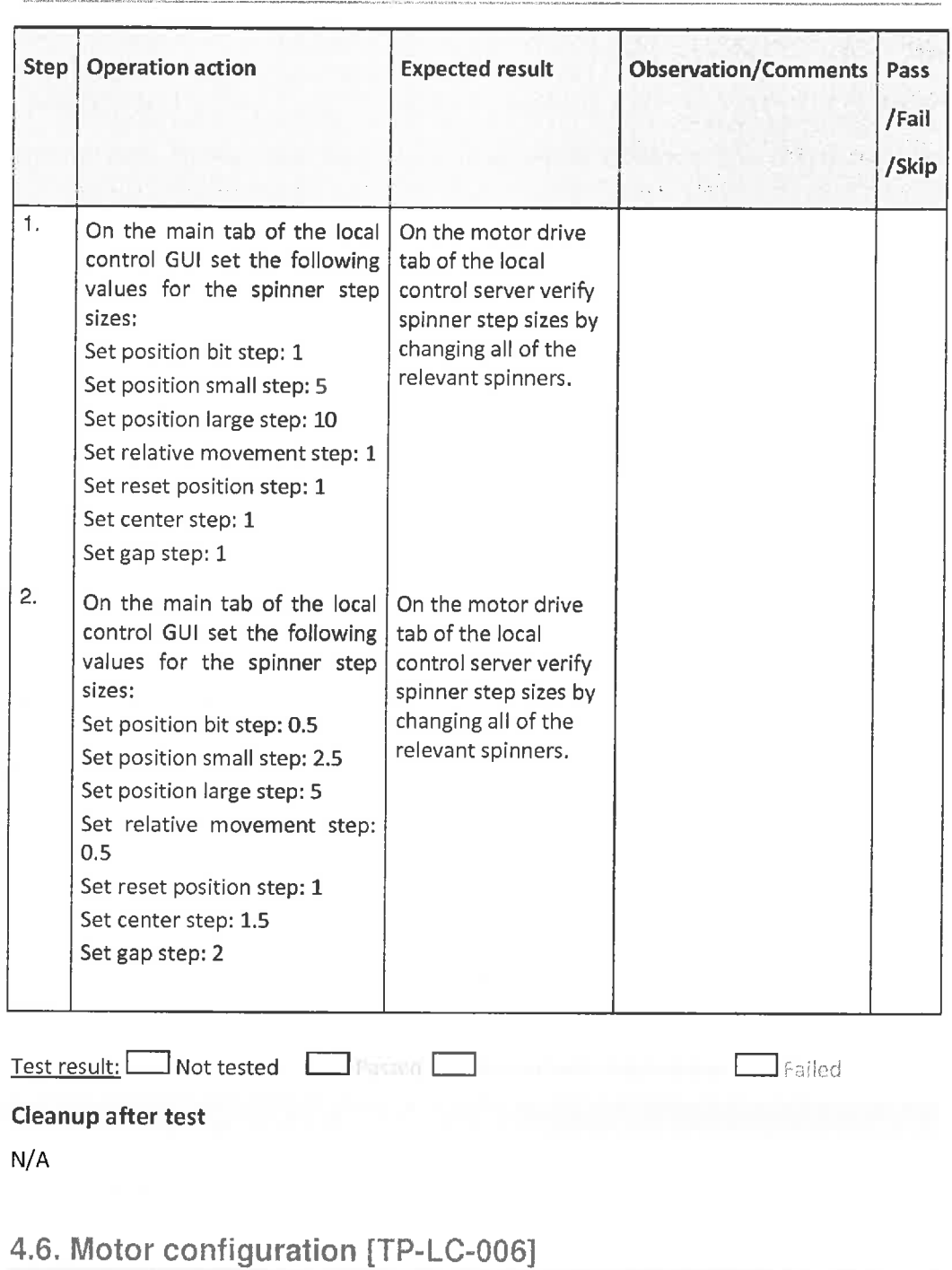

### Description

This test case tests that all motor configuration parameters can be modified from local control GUI. For each configuration parameter recipe how to test it is given.

#### Pre-requisites

- 1. Test environment to use: see section Test Environment
- 2\_ The following lest cases have passed: Reboot [TP-COM-002], Access control [TP-COM-003], Connection to M-Box [TP-LC-001], System mode [TP-LC-002]
- 3. Load test properties

Released

4. Local Control Test Cases

CSL-TPL-12-83987 v1.1

4. Local control GUI connected to the local control server and system mode is local configuration.

### **Test procedure**

These test steps are written for first motor only.

 $TLTIT$ 

Released

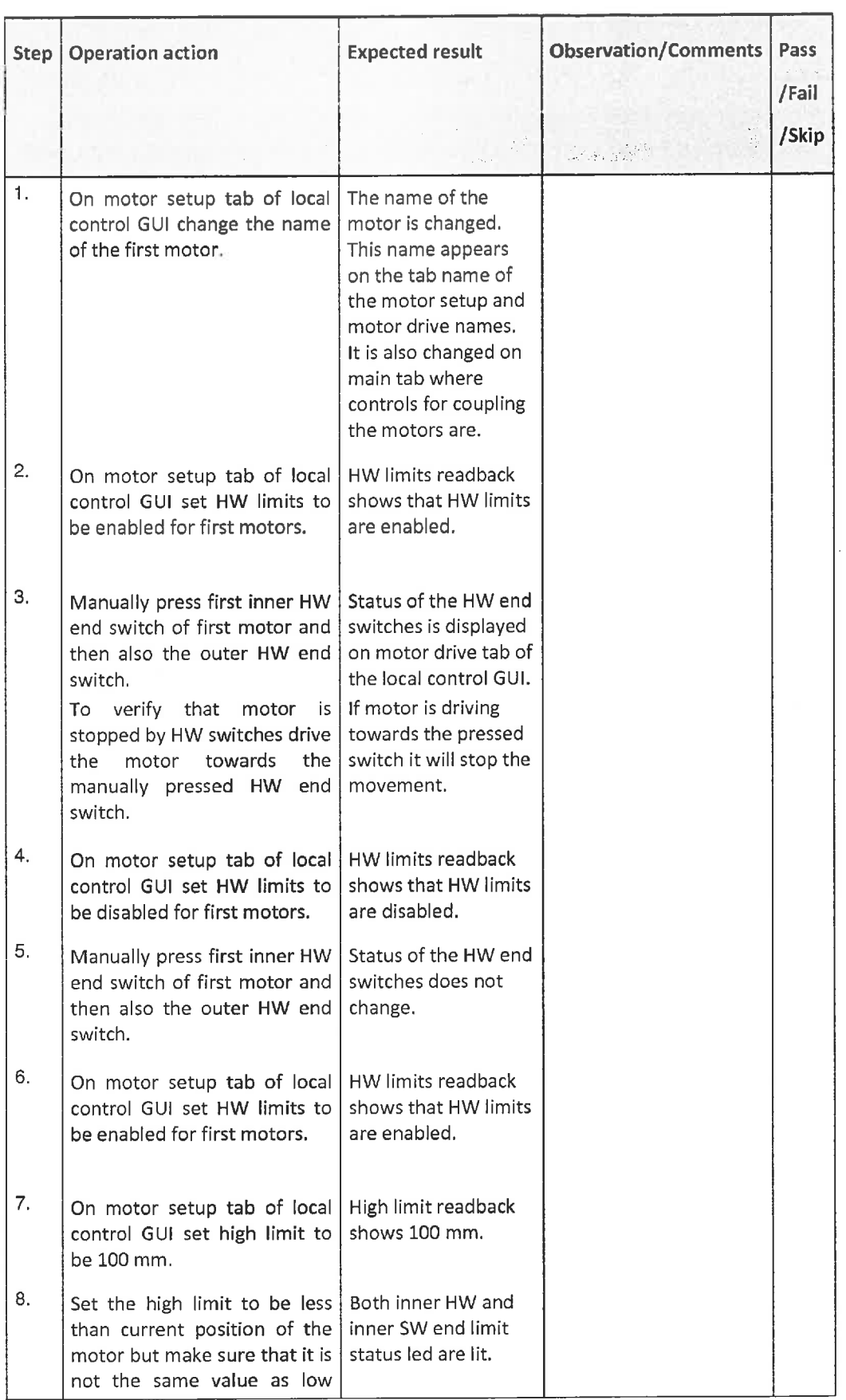

©2014Cosylab -21/69- Public

Released 4. Local Control Test Cases CSL-TPL-12-83987 v1.1

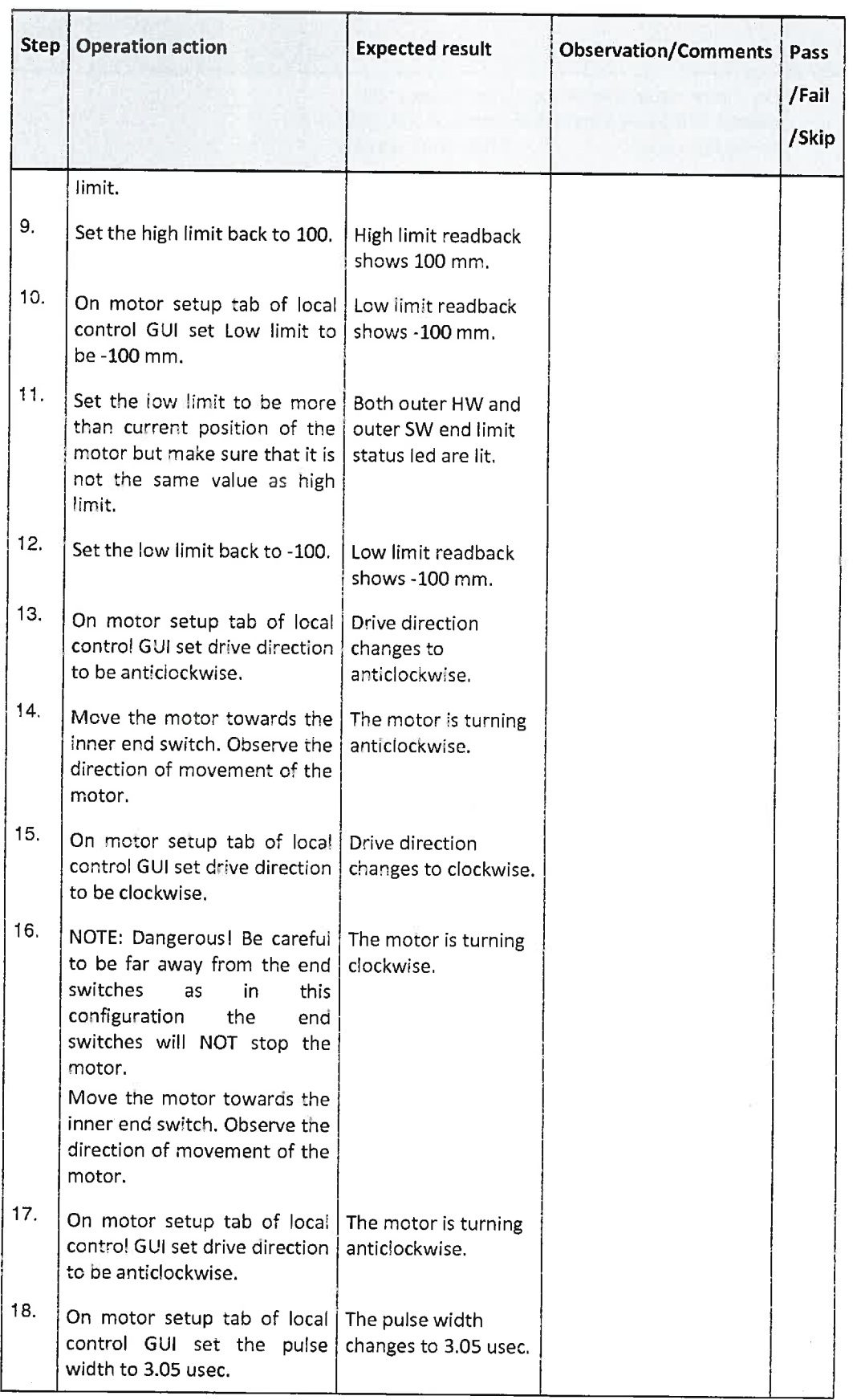

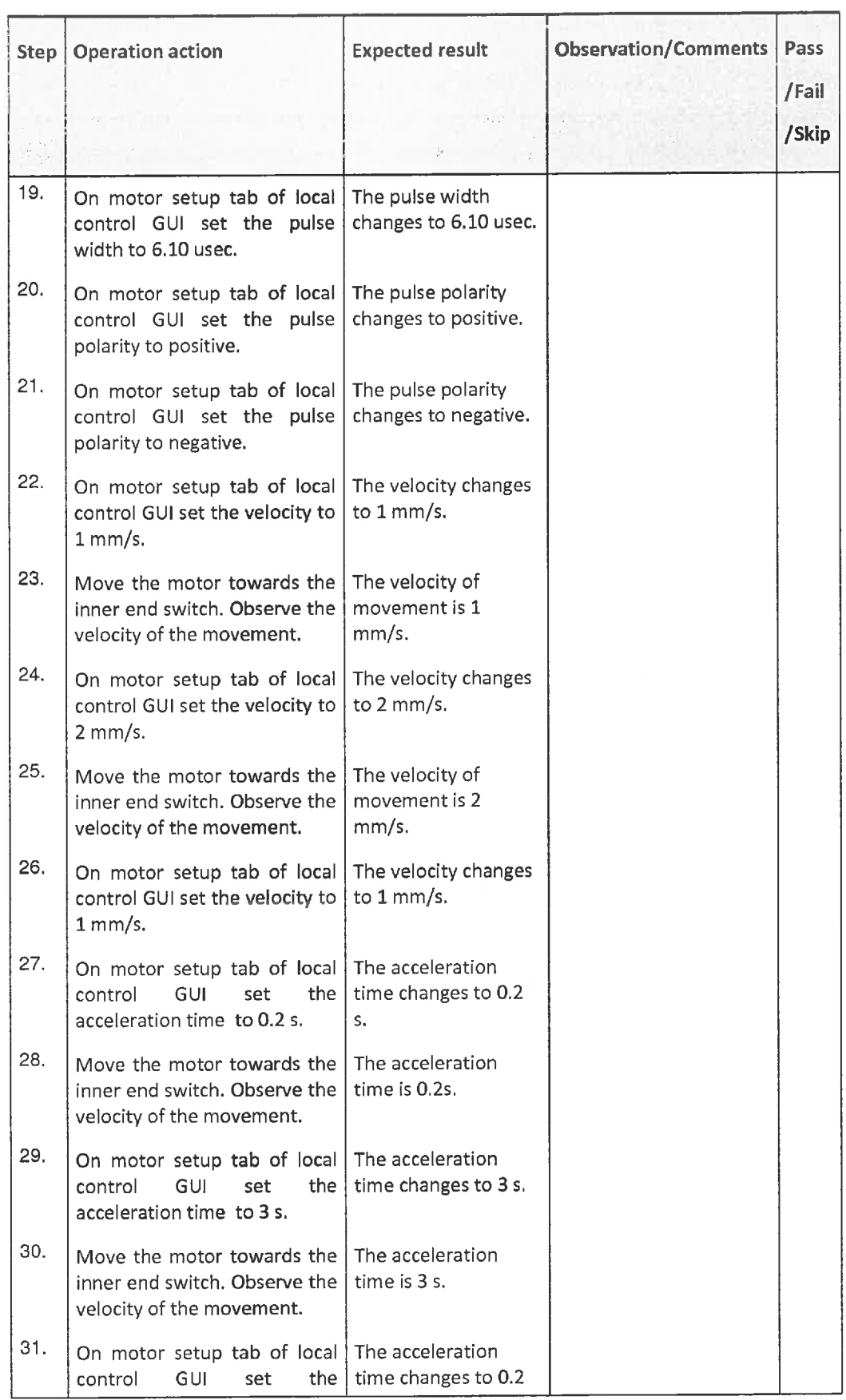

IB20l4Cosylab -23/69- Public

Released  $\sim$  4. Local Control Test Cases CSL-TPL-12-83987 v1.1

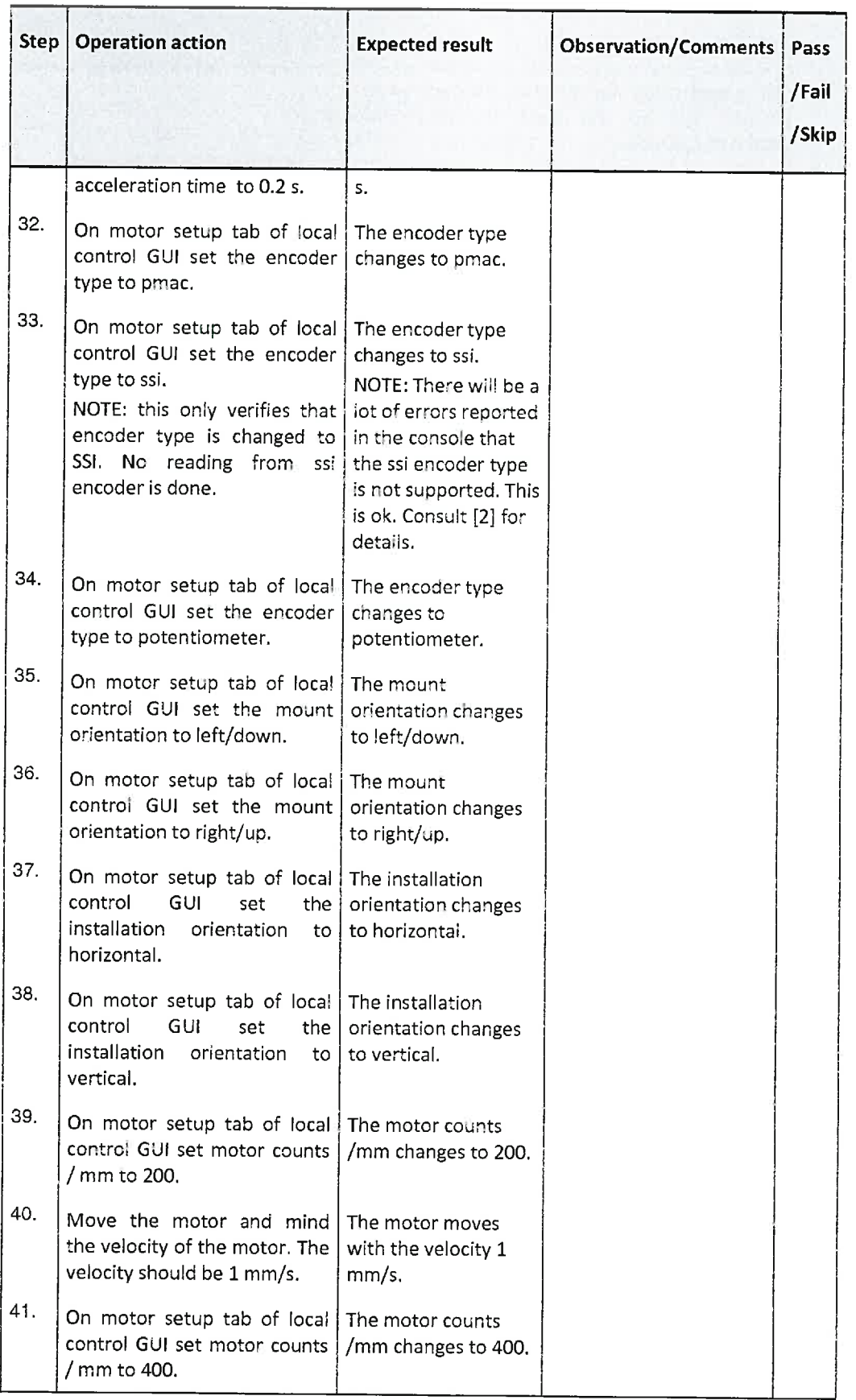

 $J^{\dagger}L^{\dagger}L^{\dagger}L$ 

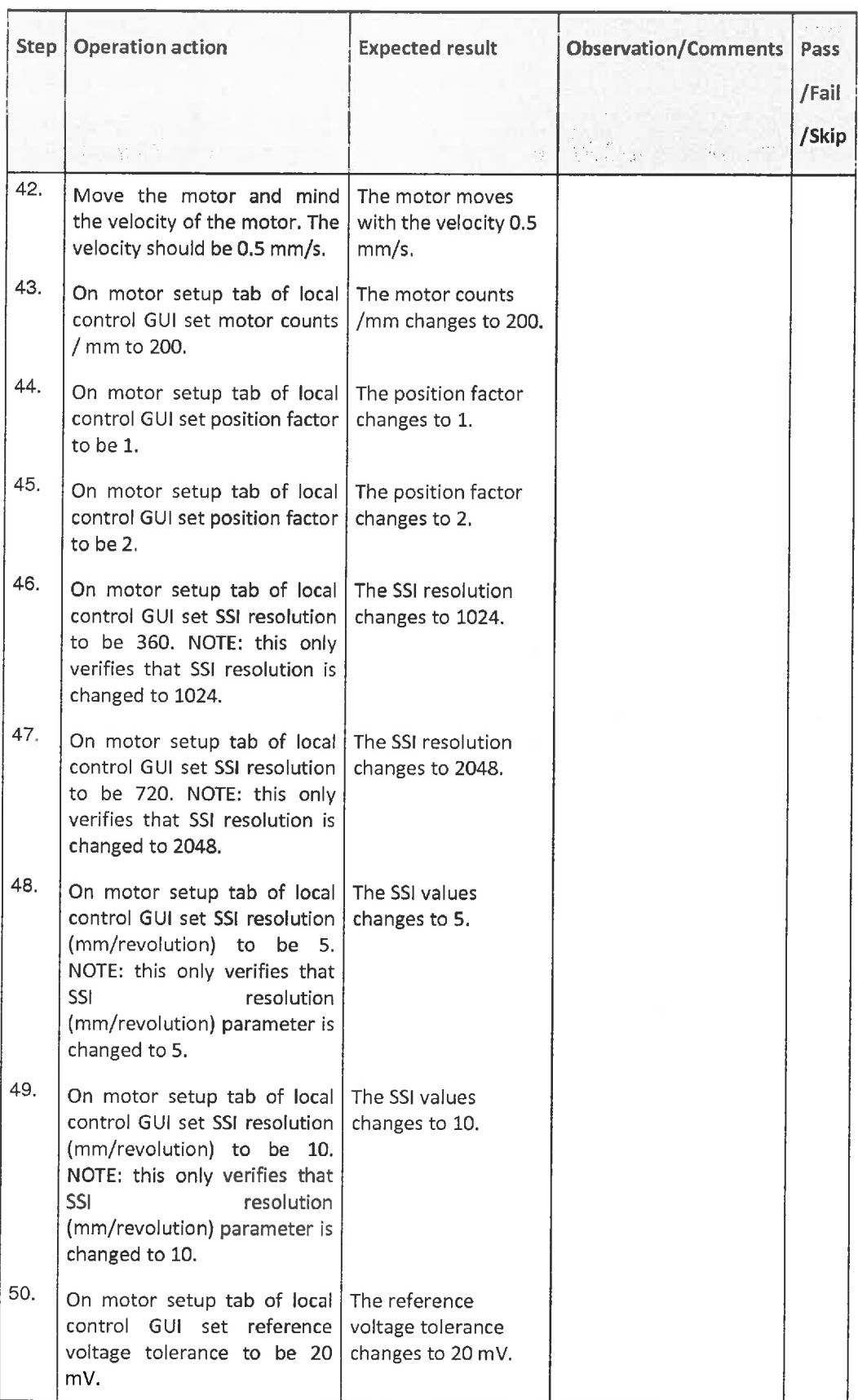

 $\textcircled{2014 }\text{Cosylab}\text{--}\textcircled{25} \text{--} \textcircled{25} \text{--} \textcircled{2$ 

J~LTLn\_

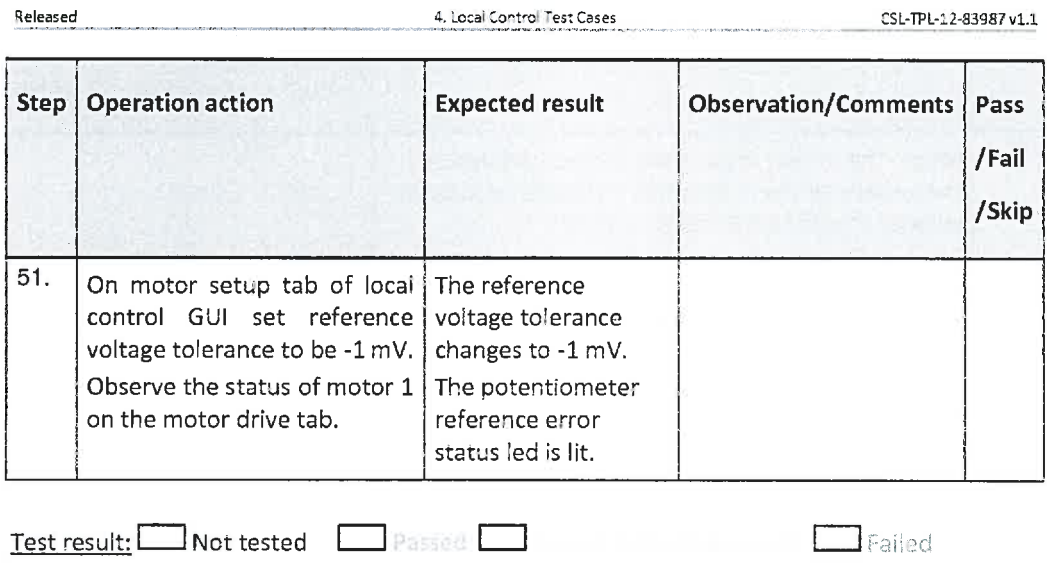

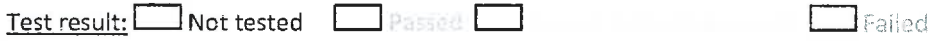

## Cleanup after test

Reload test properties.

## 4.7. Motor pair configuration [TP-LC-007]

## Description

This test case tests that all motor pair configuration parameters can be modified from local control GUI, For each configuration parameter recipe howto test it is given. The effectiveness of the motor pair configuration parameters is tested under test case Motor pair manipulation [TP-LC-010]

## Pre-requisites

- 1. Test environment to use: see section Test Environment
- 2\_ The following test cases have passed: Reboot [TP-COM-002], Access control [TP-COM-003], Connection to M-Box [TP-LC-001], System mode [TP-LC-002]
- 3. Load test properties
- 4. Local control GUI connected to the local control server and system mode is local configuration.

## Test procedure

 $@ 2014$  Ccsylab

-m-m\_ Publlc

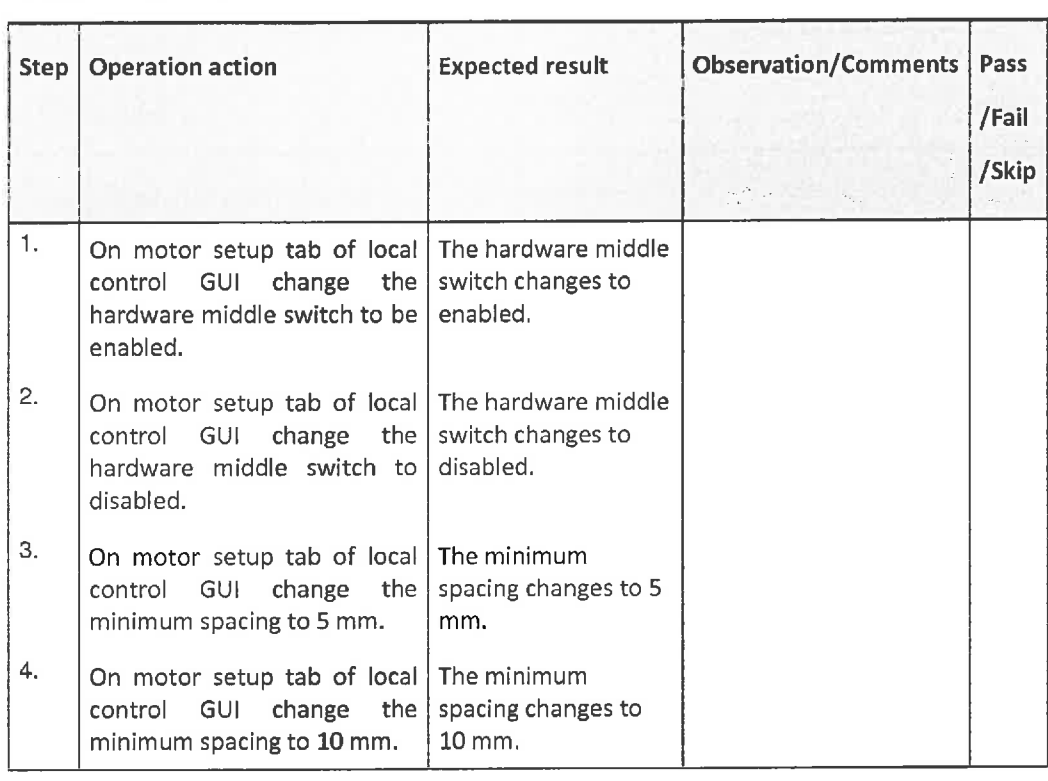

Test result: Not tested **Latin Prosect a** leadership and the **latter of the failed** 

Reload test properties.

## 4.8. Configuration persistency [TP-LC-008]

#### Description

This test case tests that configuration parameters can be persisted on the M-Box or on the local PC where remote control GUI is running.

#### Pre-requisites

- 1. Test environment to use: see section Test Environment
- 2; The following test cases have passed: Reboot [TP-COM-002], Access control [TP-COM-003], Connection to M-Box [TP-LC-001], System mode [TP-LC-002]
- 3. Load test properties
- 4. Local control GUI connected to the local control Server and System mode is local configuration.

#### Test procedure

 $0.2014 \cos y = 27/69$  -27/69

 $TTTT$ Public

Cleanup after test

Released 4. Loc3 ControlTestCases CSL-TPL-12-83987 vl.l

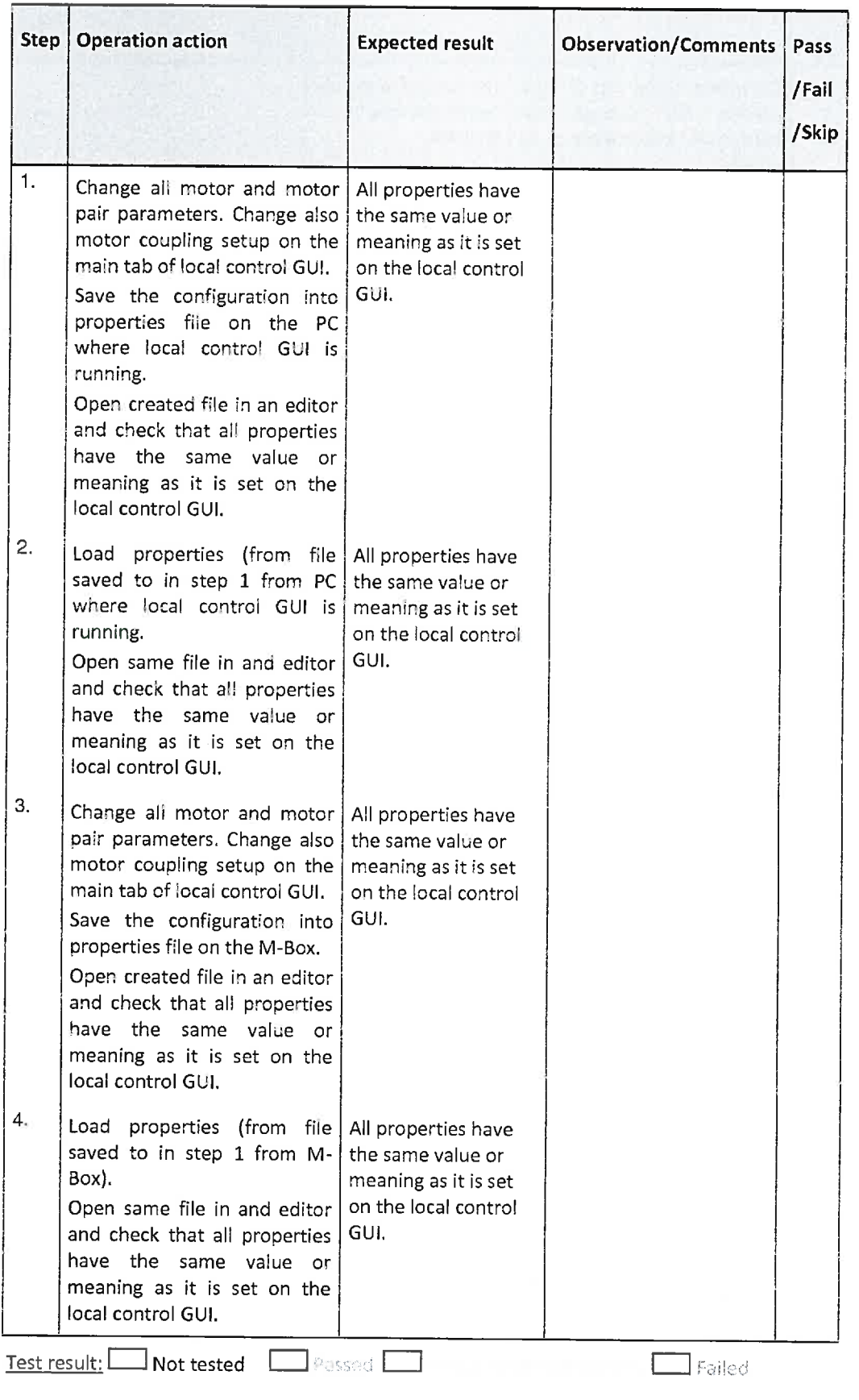

#### Cleanup after test

## N/A

## 4. 9. Motor manipulation [TP-LC-009]

### **Description**

This test case tests that each properly configured motor can be manipulated by means of available controls from the local control GUI. The following is tested:

- . test of end switches
- . driving of motor by manually setting of new position
- driving of motor by using slider
- . driving of motorto outside/inside limit
- . driving of motor relative to its current position
- . stopping a motor
- resetting the position of motor
- copy of the readback values to the configuration

#### Pre-requisites

- 1. Test environment to use: see section Test Environment
- 2. The following test cases have passed: Reboot [TP-COM-002], Access control [TP-COM-003], Connection to M-Box [TP-LC-001], System mode [TP-LC-002]
- 3. Load test properties
- 4. Local control GUI connected to the local control server and system mode is local control.

#### Test procedure

 $\overline{O}$  2014 Cosylab  $\overline{O}$  Public  $\overline{O}$  Public  $\overline{O}$  Public  $\overline{O}$  Public  $\overline{O}$  Public  $\overline{O}$  Public  $\overline{O}$  Public  $\overline{O}$  Public  $\overline{O}$  Public  $\overline{O}$  Public  $\overline{O}$  Public  $\overline{O}$  Public  $\overline{O}$ 

Released

 $\overline{a}$ 

4. Local Control Test Cases CSL-TPL-12-83987 v1.1

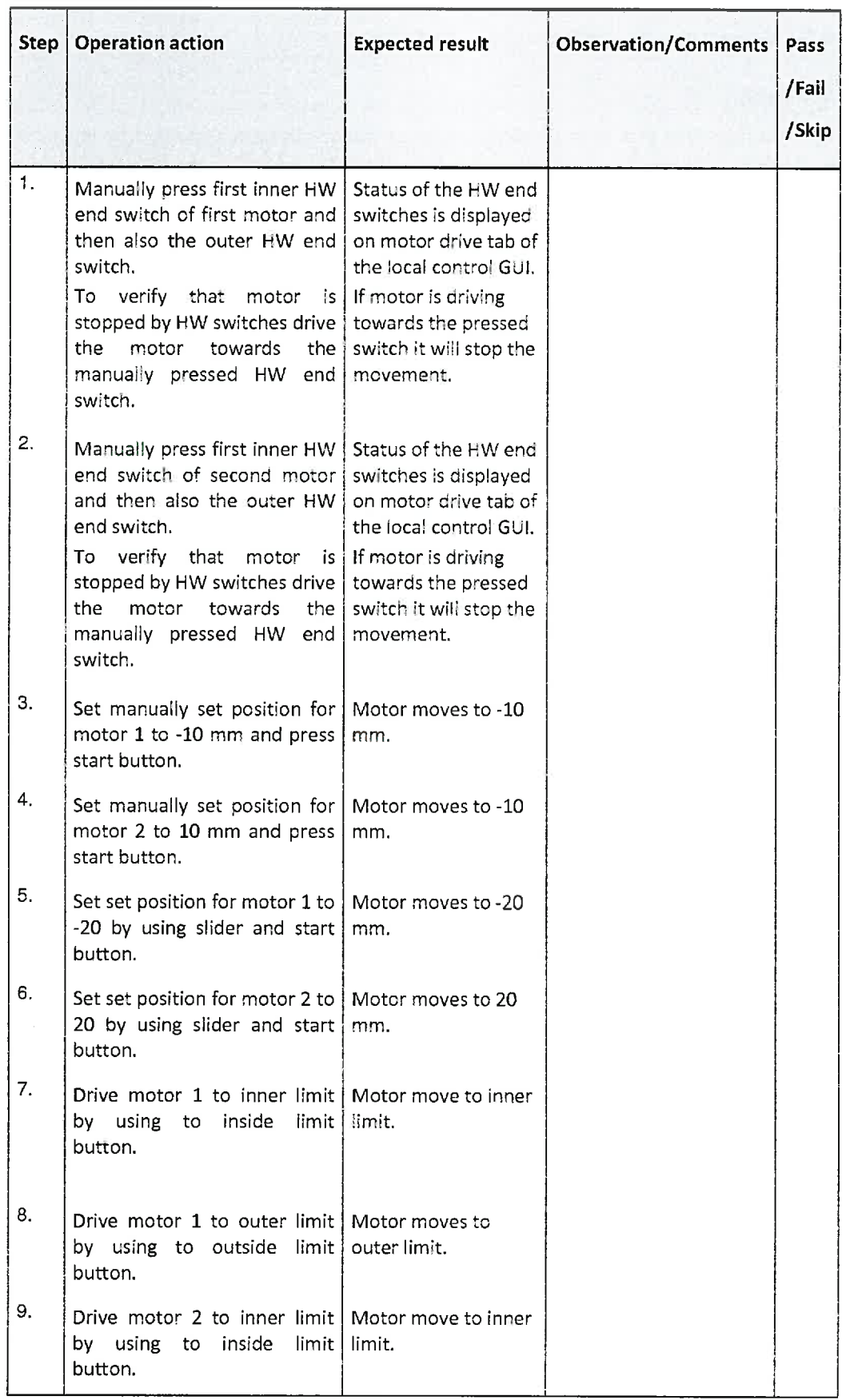

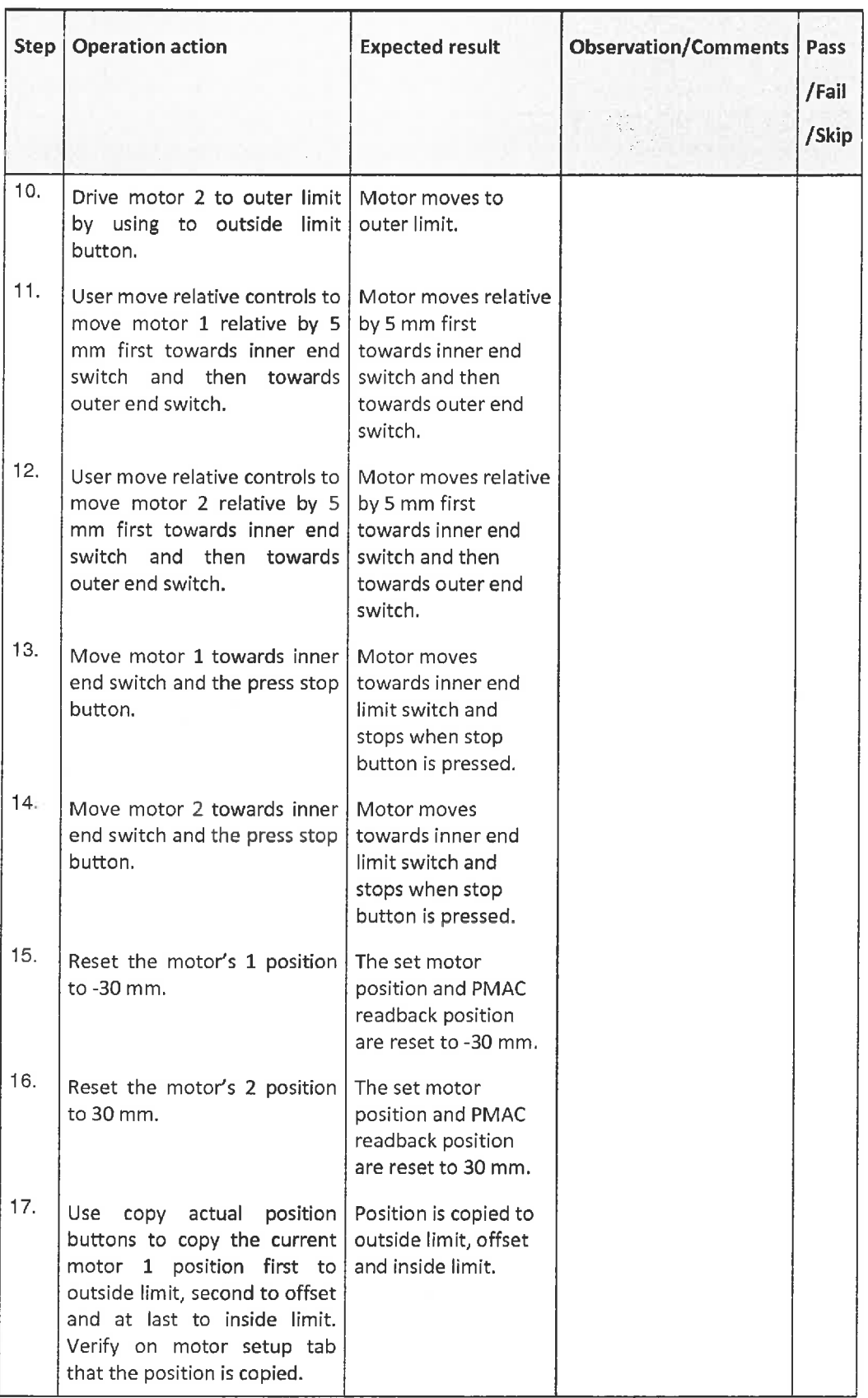

-".\_\_TU-i-n..\_ Public

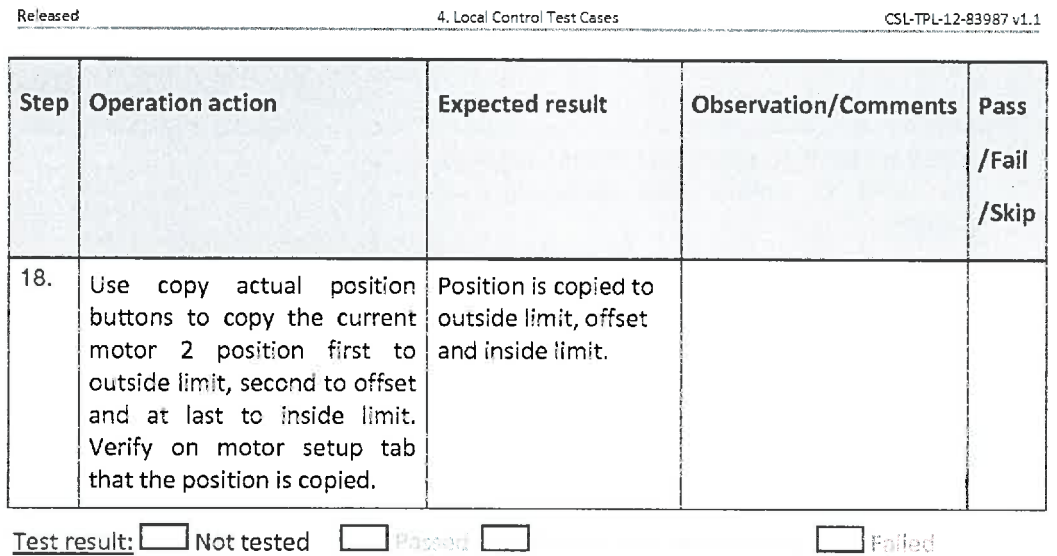

Cleanup after test

N/A

## 4.10. Motor pair manipulation [TP-LC-010]

### Description

This test case tests that each properly configured motor pair can be manipulated by means of available controls from the local control GUI. The following is tested:

- . driving pair of motors by manually setting new gap
- . driving pair of motors by manually setting new center
- . driving of pair of motors to outside/inside limit
- test of hardware middle switch
- . test of Software minimum distance

### Pre-requisites

- 1. Test environment to use: see section Test Environment
- 2\_ The following test cases have passed: Reboot [TP-COM-002], Access control [TP-COM-
- 003], Connection to M-Box [TP-LC-001], System mode [TP-LC-002]
- 3; Load test properties
- 4. Local control GUI connected to the local control server and system mode is local control.

### Test procedure

J'tJ"

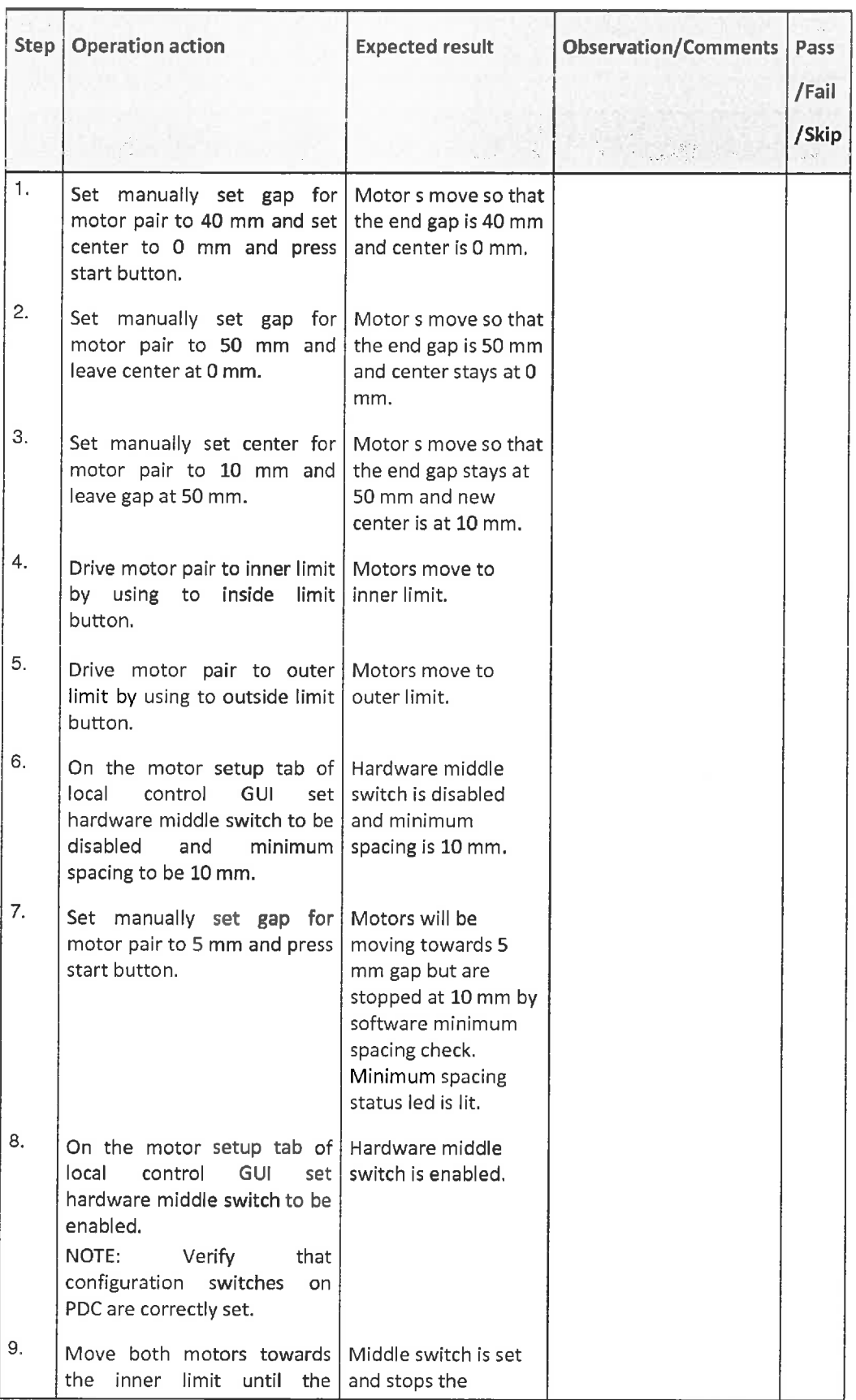

 $\frac{1}{2} \frac{1}{2} \left( 69 - \frac{231}{2} \right) \left( 69 - \frac{1}{2} \right)$ 

 $TLTL_{\frac{p_{\text{tubic}}}{p_{\text{tubic}}}}$ 

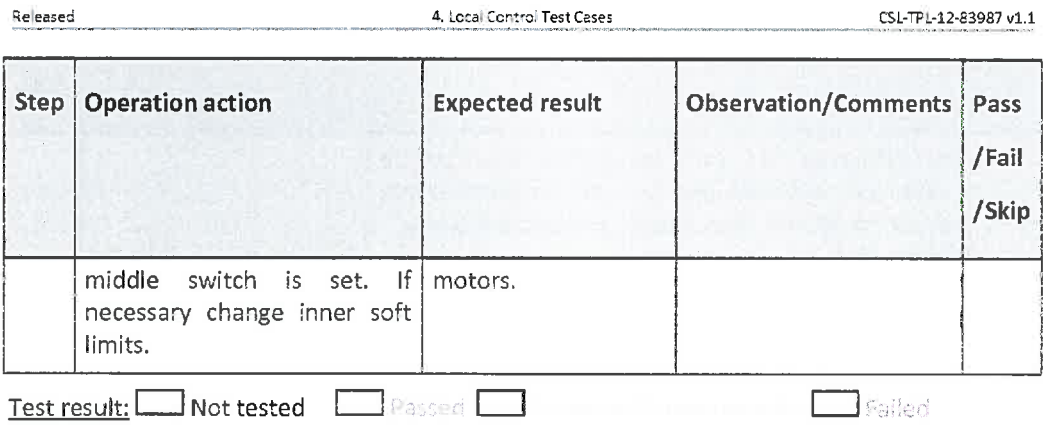

## Cleanup after test

N/A

## 11 Status [TP-LC-0'1]

### Description

This test case tests that motor/pair and general status is correctly displayed.

## Pre-requisites

- 1. Test environment to use: see section Test Environment
- 2\_ The following test cases have passed: Reboot [TP-COM-002], Access control [TP-COM-003], Connection to M-Box [TP-LC-001], System mode [TP-LC-002]
- 3; Load test properties
- 4. Local control GUI connected to the local control server and system mode is local configuration.

## Test procedure

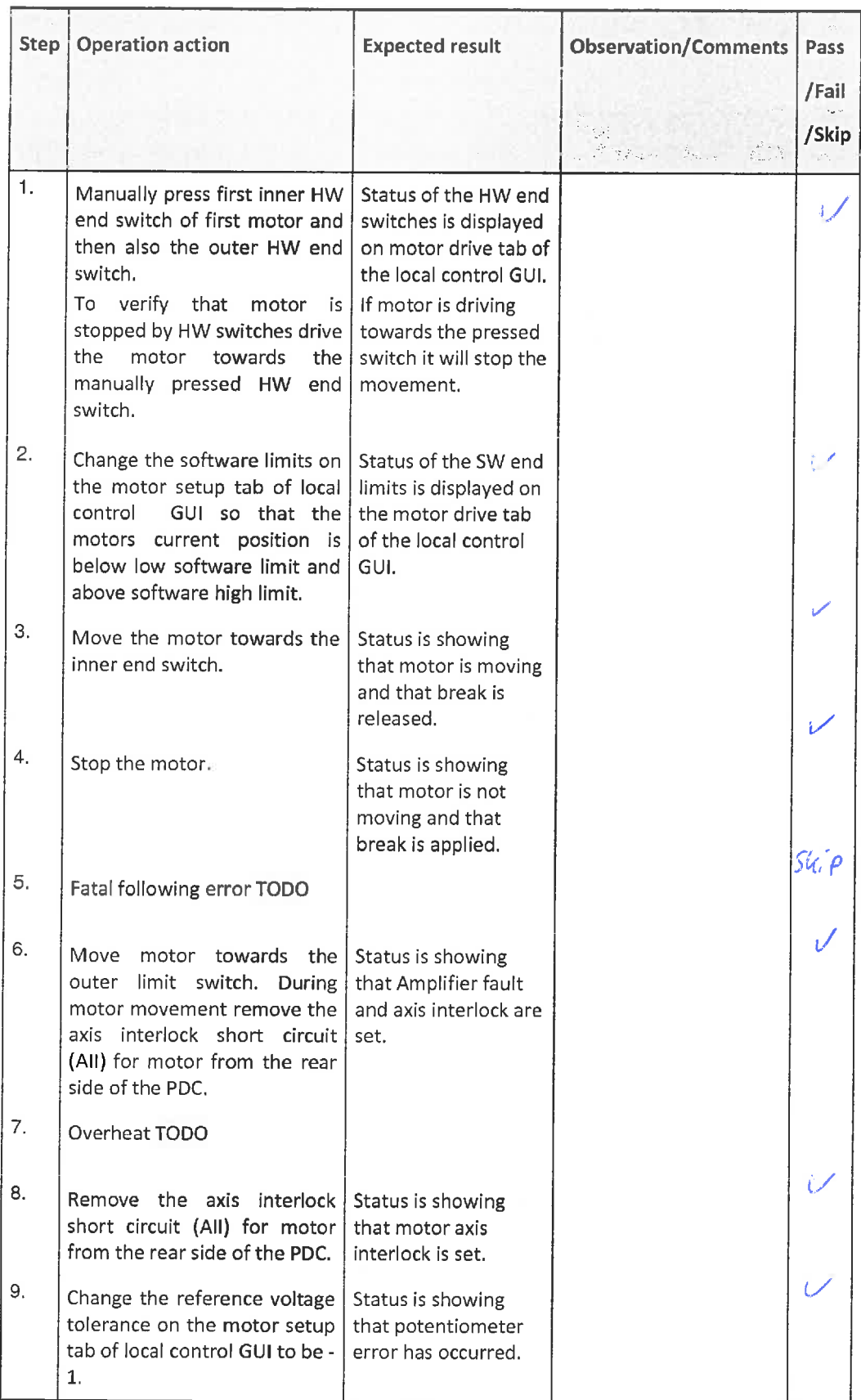

 $\textcircled{100114} \textcircled{100114} \textcircled$ 

.-J-LTLn\_ Public

Released CSL-TPL-12-83987 v1.1

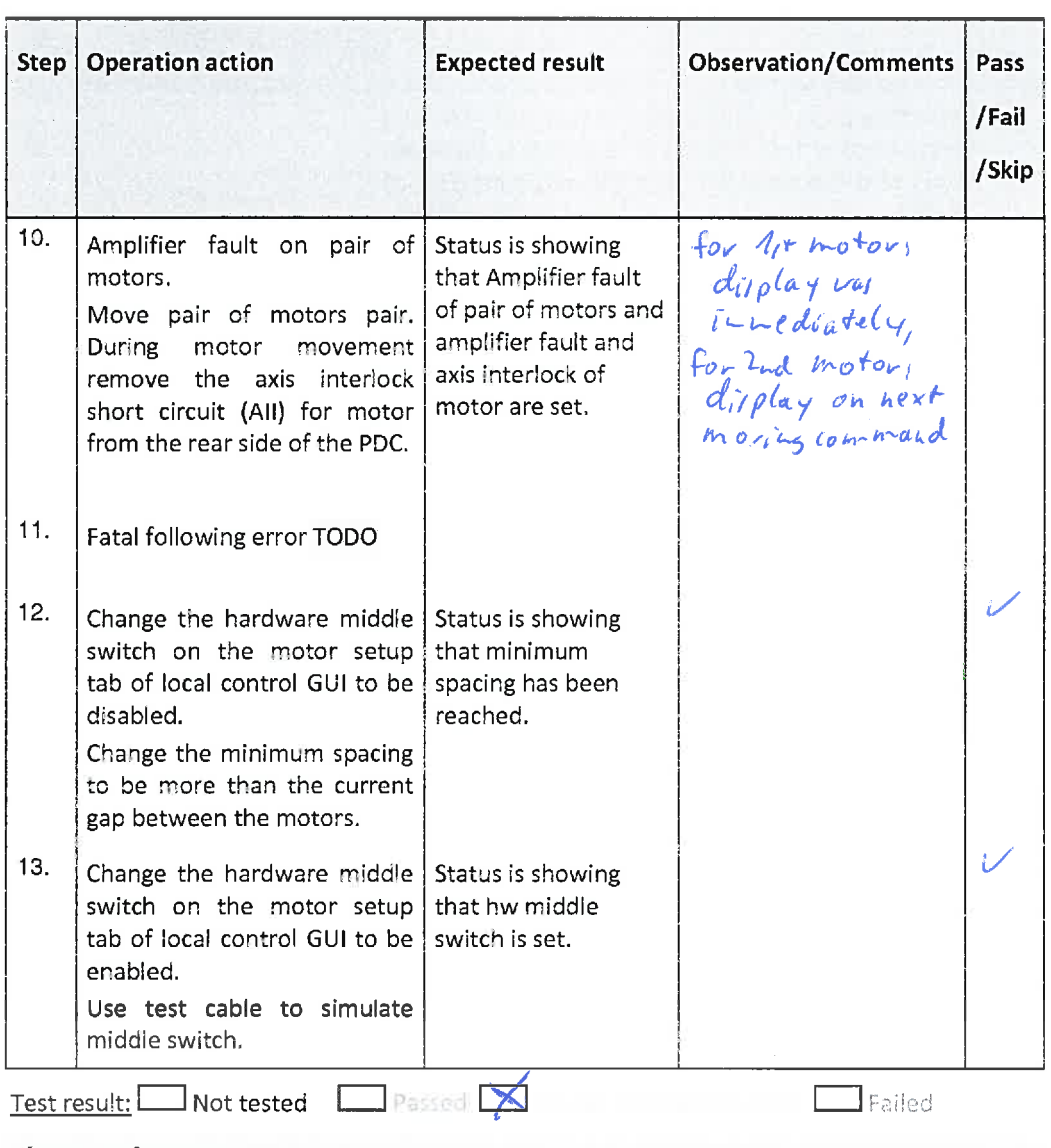

Cleanup after test

 $\sim$ 

N/A

...."."TLTLTL Public

## 5. Local LCD Test Cases

## Description

In the following test cases local LCD is tested. For more info on LCD see [5].

## 5. 1. Motor monitoring and controlling [TP-LCD-001]

### Description

This test case tests that motor position, end and middle switches are correctly displayed.

#### Pre-requisites

- 1. Test environment to use: see section Test Environment
- 2\_ The following test cases have passed: Reboot [TP-COM-002], Access control [TP-COM-003], Connection to M-Box [TP-LC-001], System mode [TP-LC-002]
- 3. Load test properties
- ä; Local control GUI connected to the local control Server and System mode is local control.

#### Test procedure

 $\textcircled{2014 Cross 2000\% of the 2000\% of the 20$ 

TLTU'L **Public**   $S. Local LCD TERS \hspace{1.5cm} SCSL-TPL-12-83987\cdot 1.1$ 

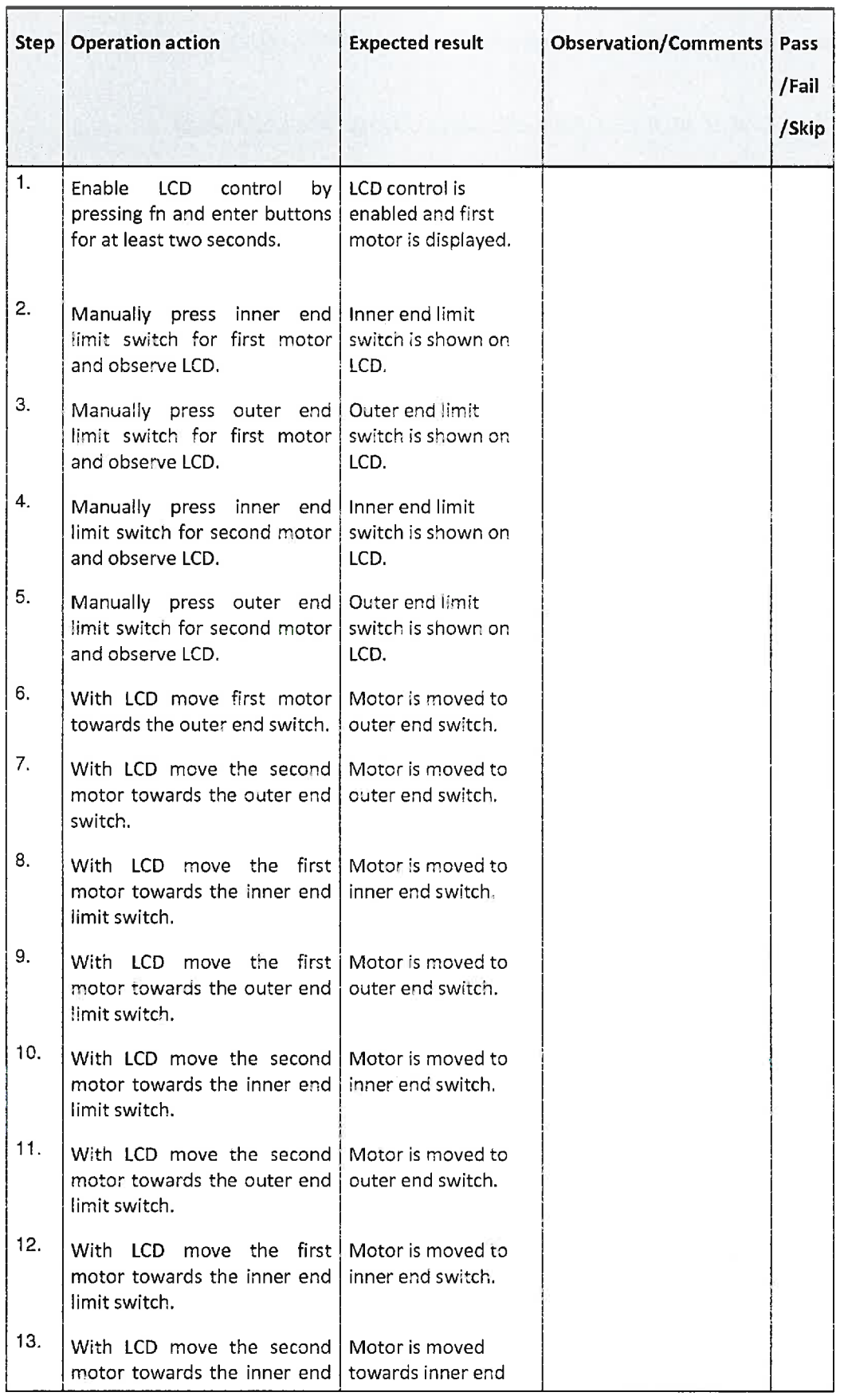

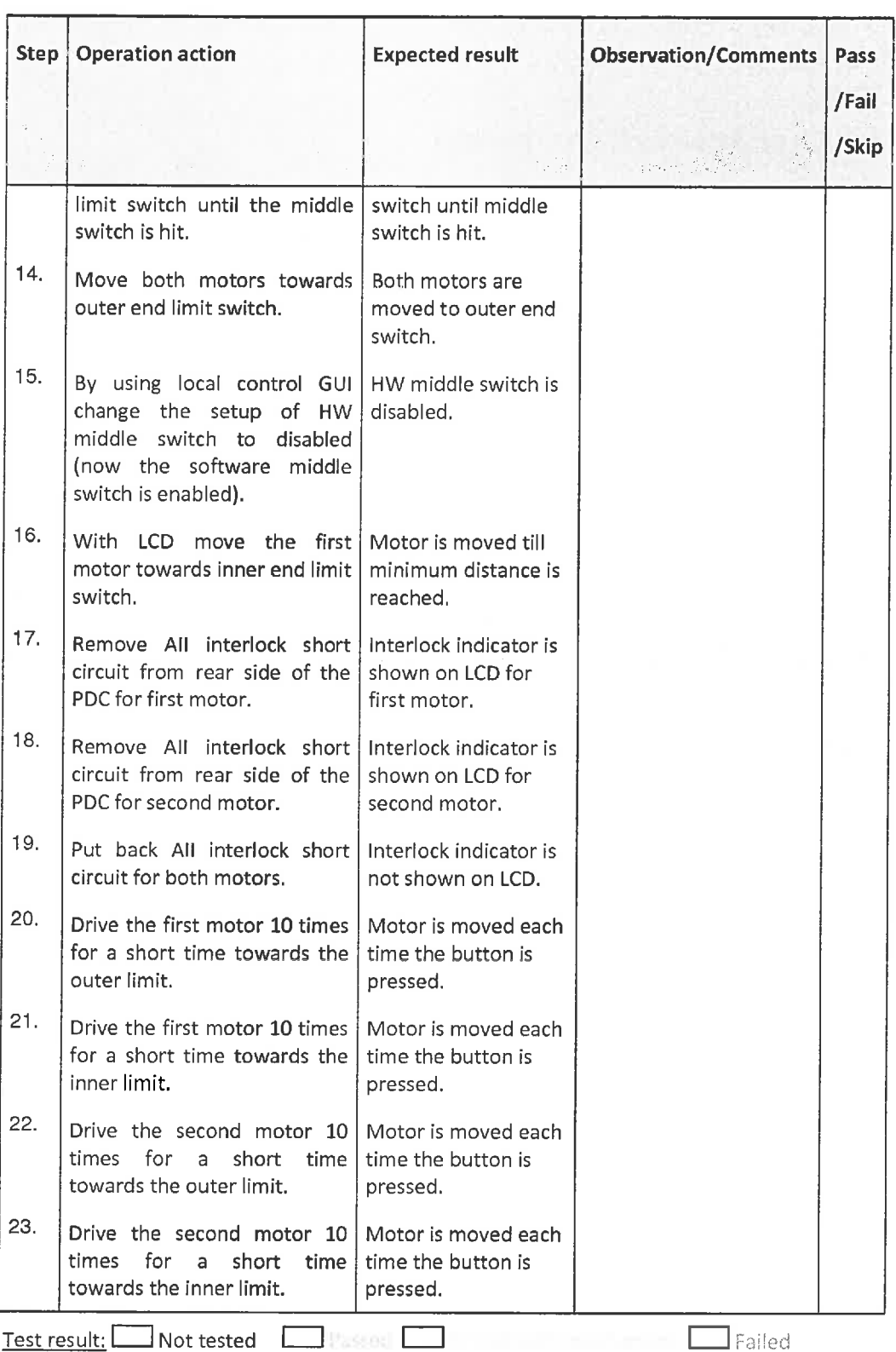

## Cleanup after test

## N/A

JTTLTL-Public

## 5.2. Error detection [TP-LCD-002]

### Description

This test case tests that errors are correctly detected and transmitted to LCD.

### Pre-requisites

- 
- 1. Test environment to use: see section Test Environment  $\overline{2}$ . The following test cases have passed: Reboot [TP-C( 2\_ Tne following test cases have passed: Reboot [TP-COM-002]. Access control [TP-COM-
- 003], Connection to M-Box [TP-LC-001], System mode [TP-LC-002]
- 3. Load test properties
- $\underline{4.}$  Local control GU! connected to the local control server and the system mode is local control

#### Test procedure

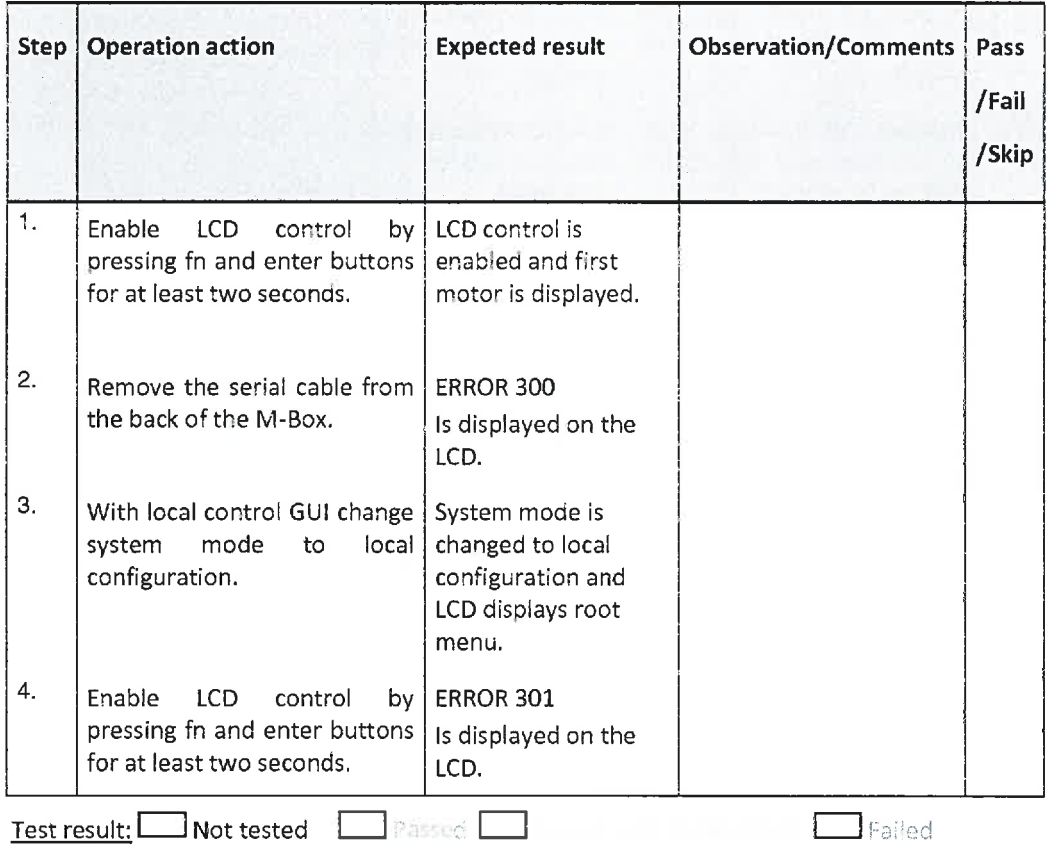

## Cleanup after test

N/A

TLTL.

;äu^£E. A:?t^-r

## 6. Motor Pair Commissioning Test Gases

### Description

In the following test cases motor pair commissioning procedure with local control GUI is tested.

# 6. 1. Motor pair commissioning [TP-MPC-001]

## Description

This test case tests that motor pair can be commissioned.

### Pre-requisites

- 1. Test environment to use: see section Test Environment
- 2; The following fest cases have passed: Reboot [TP-COM-002], Access control [TP-COM-003], Connection to M-Box [TP-LC-001], System mode [TP-LC-002], TODO LCD
- 3. Load default properties
- 4. Local control GUI connected to the local control server and system mode is local control.

#### Test procedure

 $-41/69 -$ 

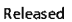

6. Motor Pair Commissioning Test Cases

C51-TPL-12-83987 v1.1

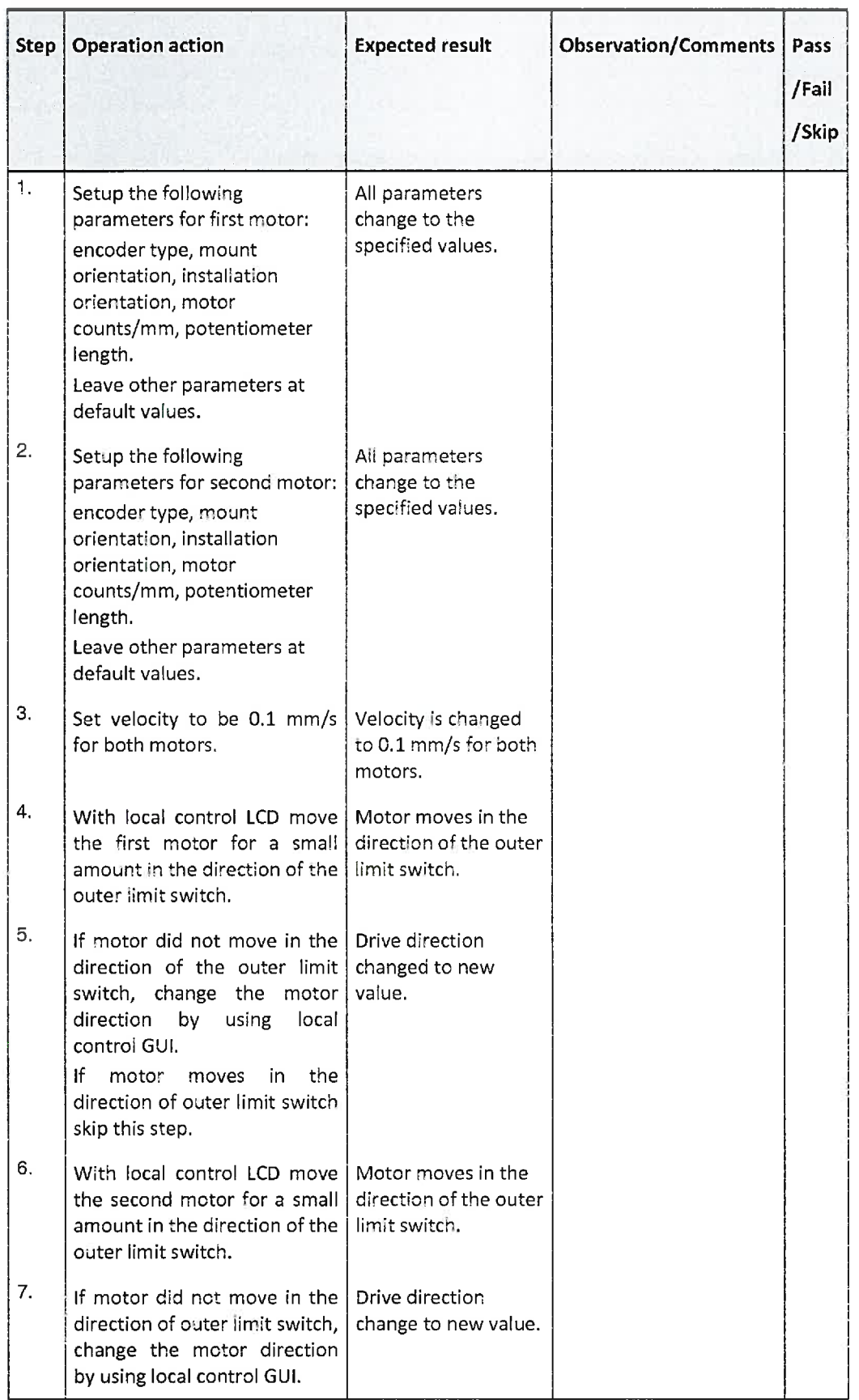

Released

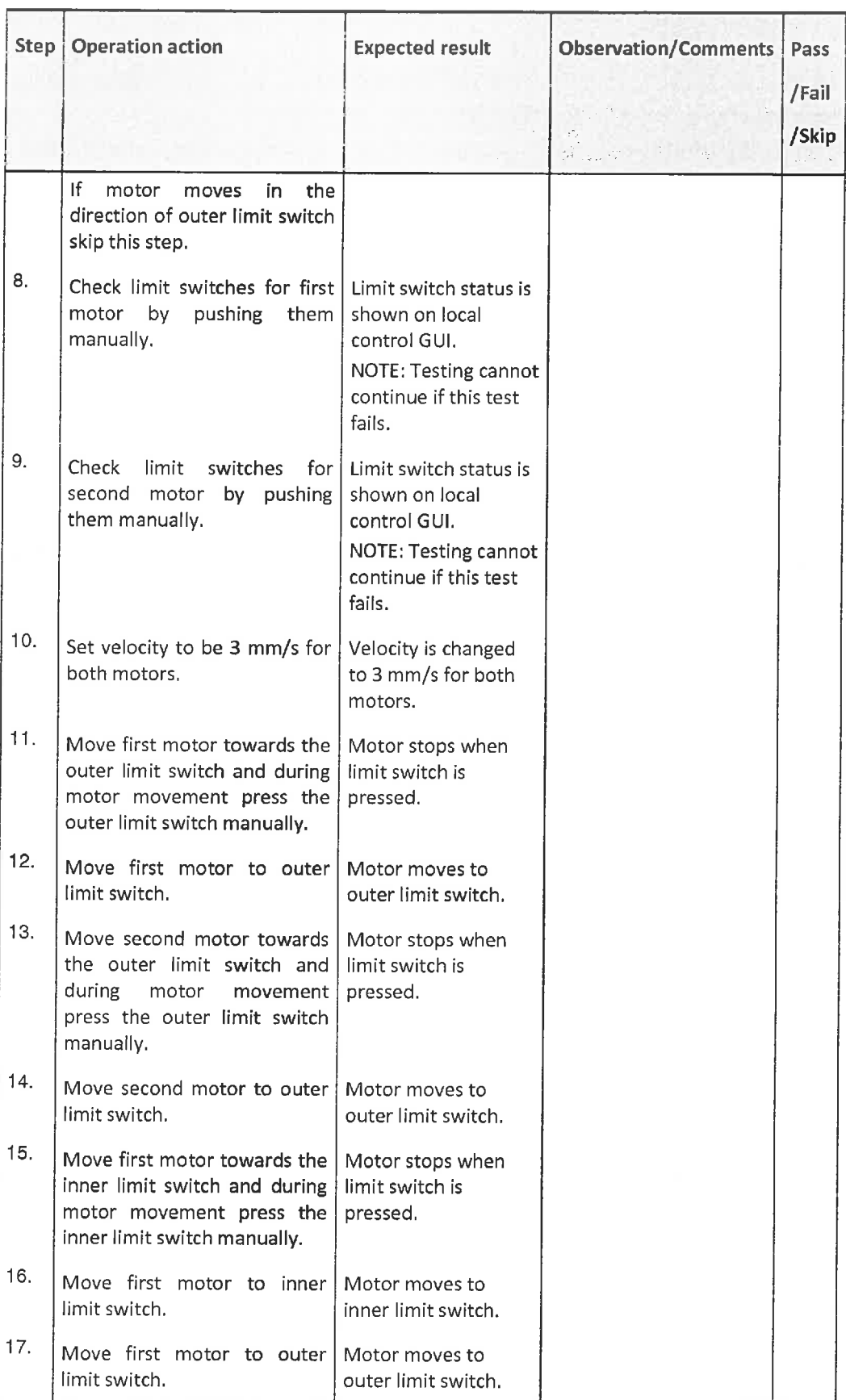

TLTLT Publlc

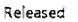

6. Motor Pair Commissioning Test Cases C5L-TPL-1Z-83987 v1.1

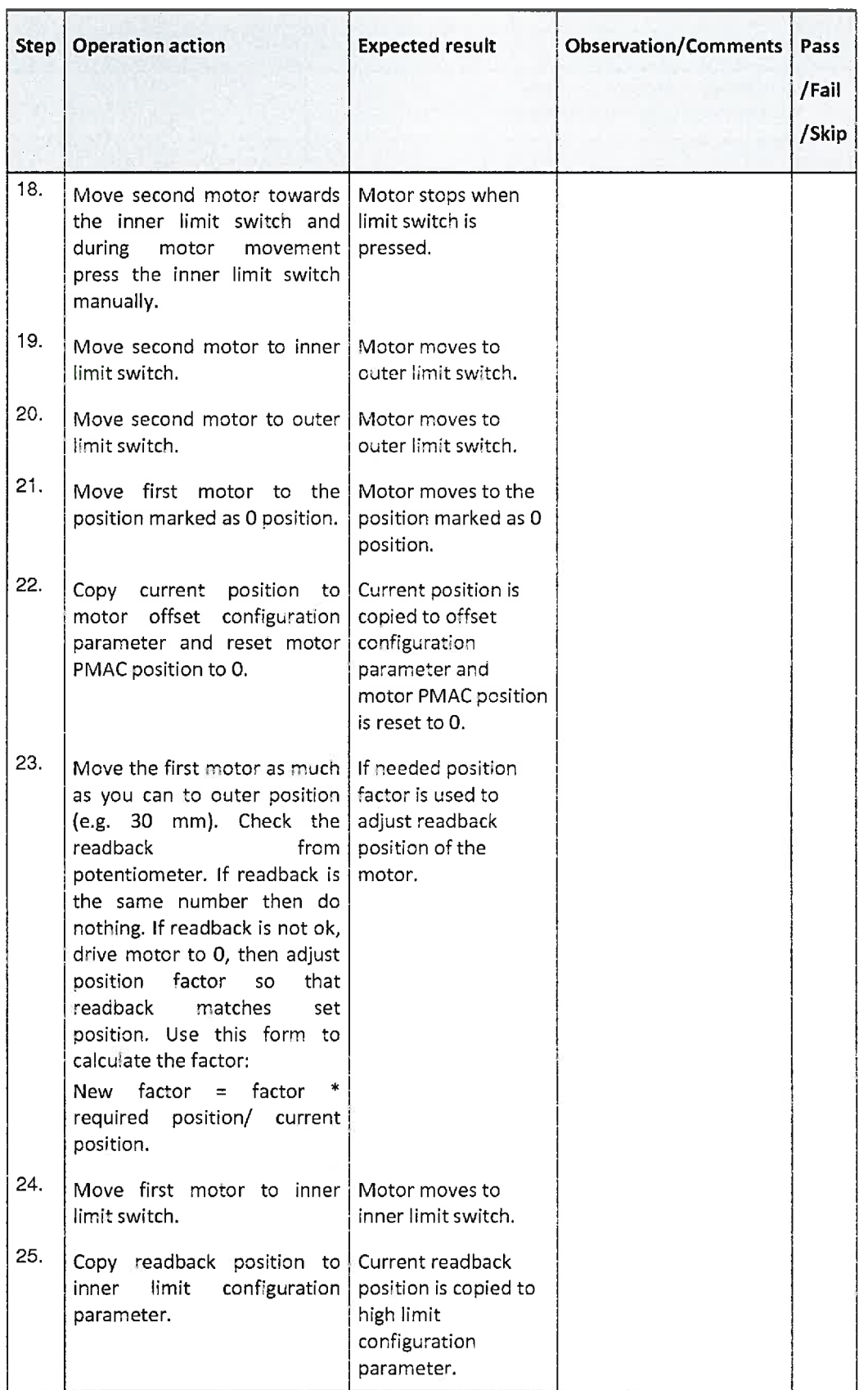

 $\overline{\text{Tr}}$ 

![](_page_44_Picture_252.jpeg)

C2014Cosylab - 45 / 69 - Public

Released 6. Motor Pair Commissioning Test Cases CSL-TPL-12-83987 v1.1

![](_page_45_Picture_265.jpeg)

![](_page_46_Picture_78.jpeg)

Cleanup after test

N/A

0 2014 Cosylab -47/69- Public

#### Released

# 7. FESA Classes Test Cases - Two Decoupled **Motors**

In the following test cases all properties of Motor FESA class which are listed under chapter 6.2.1 of the system design document [3] are tested.

For all test cases below, two instances of Motor FESA class are used in the deploy unit therefore the motors can be moved independently from one another.

Because test equipment used in all test cases below is pair of coupled motors tester should be careful not to damage the equipment.

## 7.1. Status property [TP-FTM-001]

### **Description**

This test case tests that motor and general status within status property is correctly retrieved.

### **Pre-requisites**

- 5. Test environment to use: see section Test Environment
- 6. The following test cases have passed: Reboot [TP-COM-002], Access control [TP-COM-003], Connection to M-Box [TP-LC-001], System mode [TP-LC-002]
- 7. Load test properties
- 8. Local control GUI connected to the local control server.

#### **Test procedure**

![](_page_47_Picture_77.jpeg)

## **Cleanup after test**

 $N/A$ 

TLM

## 7.2. Power property [TP-FTM-002]

### Description

This test case tests that power property behaves as specified.

#### Pre-requisites

- 1. Test environment to use: see section Test Environmen
- 2; The followlng test cases have passed: Reboot [TP-COM-002], Access control [TP-COM-003], Connection to M-Box [TP-LC-001], System mode [TP-LC-002]
- 3. Load test properties
- 4. Local control GUI connected to the local control server.
- 5. System mode is remote.

#### Test procedure

![](_page_48_Picture_208.jpeg)

#### Cleanup after test

N/A

## 7.3. Init property [TP-FTM-003]

### Description

This test case tests that init property behaves äs specified.

#### Pre-requisites

- 1. Test environment to use: see section Test Environment
- 2; The following test cases have passed: Reboot [TP-COM-002], Access control [TP-COM-003], Connection to M-Box [TP-LC-001], System mode [TP-LC-002]
- 3. Load test properties
- 4. Local control GUI connected to the local control server.
- 5. System mode is remote.

#### Test procedure

02014Cosylab -49/69 Publlc

rumum...

7. FESA Classes Test Cases - Two Decoupled Motors CSL-TPL-12-83987 v1.1

![](_page_49_Picture_195.jpeg)

Cleanup after test

N/A

Released

## 7.4 Reset property [TP-FTM-004]

### Description

This test case tests that reset property behaves as specified.

### Pre-requisites

- 1. Test environment to use: see section Test Environment
- 2. The following test cases have passed: Reboot [TP-COM-002], Access control [TP-COM-003], Connection to M-Box [TP-LC-001]. System mode [TP-LC-002]
- 3. Load test properties
- $\frac{a_1}{b_1}$  Local control GUI connected to the local control server.
- 5. System mode is remote.

## Test procedure

![](_page_49_Picture_196.jpeg)

## Cleanup after test

## N/A

## 7.5. Version property [TP-FTM-005]

### Description

This test case tests that version property behaves äs specified.

#### Pre-requisites

- 1. Test environment to use: see section Test Environment
- 2; The following test cases have passed: Reboot [TP-COM-002], Access control [TP-COM-003], Connection to M-Box [TP-LC-001], System mode [TP-LC-002]
- 3. Load test properties
- 4. Local control GUI connected to the local control server.
- 5. System mode is remote.

#### Test procedure

![](_page_50_Picture_172.jpeg)

## Cleanup after test

N/A

## 7. 6. Setting and Acquisition property [TP-FTM-006]

#### Description

This test case tests that setting and acquisition property behaves as specified.

#### Pre-requisites

- 1. Test environment to use: see section Test Environment
- 2\_ The following test cases have passed: Reboot [TP-COM-002], Access control [TP-COM-
- 003], Connection to M-Box [TP-LC-001], System mode [TP-LC-002]
- 3. Load test properties
- 4. Local control GUI connected to the local control server.
- 5. System mode is remote.

#### Test procedure

© 2014 Cosylab <del>ionistic base of the component of the control control control control control control control control control control control control control control control control control control control control control</del>

7. FESA Classes Test Cases - Two Decoupled Motors CSL-TPL-12-83987 v1.1

![](_page_51_Picture_191.jpeg)

Cleanup after test

N/A

Released

## 7.7. Position Relative property [TP-FTM-007]

## Description

This test case tests that PositionRelative property behaves as specified.

#### Pre-requisites

- 1. Test environment to use: see section Test Environment
- 2\_ The fol'owing test cases have passed: Reboot [TP-COM-002]. Access control [TP-COM-003], Connection to M-Box [TP-LC-001], System mode [TP-LC-002]
- 3. Load test properties
- 4. Local control GUI connected to the local control server.
- 5. System mode is remote

### Test procedure

![](_page_51_Picture_192.jpeg)

### Cleanup after test

N/A

## 7.8. MoveSteps property [TP-FTM-0008]

Description

This test case tests that MoveSteps property behaves äs specified.

#### Pre-requisites

- 1. Test environment to use: see section Test Environment
- 2\_ The following lest cases have passed: Reboot [TP-COM-002], Access control [TP-COM-003], Connection to M-Box [TP-LC-001], System mode [TP-LC-002]
- 3. Load test properties
- 4. Local control GUI connected to the local control server.
- 5. System mode is remote.

#### Test procedure

![](_page_52_Picture_173.jpeg)

#### Cleanup after test

N/A

## 7.9. ToEndPosition property [TP-FTM-009]

#### Description

This test case tests that ToEndPosition property behaves as specified.

#### Pre-requisites

- 1. Test environment to use: see section Test Environment
- 2. The following test cases have passed: Reboot [TP-COM-002], Access control [TP-COM-003], Connection to M-Box [TP-LC-001], System mode [TP-LC-002]
- 3. Load test properties
- 4; Local control GUI connected to the local control Server.
- 5. System mode is remote.

#### Test procedure

 $\bigcirc \frac{2014 \cos 2000 \sin 2000 \sin 2000 \sin 2000 \sin 2000 \sin 2000 \sin 2000 \sin 2000 \sin 2000 \sin 2000 \sin 2000 \sin 2000 \sin 2000 \sin 2000 \sin 2000 \sin 2000 \sin 2000 \sin 2000 \sin 2000 \sin 2000 \sin 2000 \sin 2000 \sin 2000 \sin 2000 \sin 2000 \sin 2000 \sin 2000 \sin 2000 \sin 2000 \sin 2000$ 

 $\Gamma$ Publlc

![](_page_53_Picture_190.jpeg)

## Cleanup after test

N/A

## 7, 10. StopMotor property [TP-FTM-010]

## Description

This test case tests that Stop property behaves as specified.

### Pre-requisites

- 1. Test environment to use: see section Test Environment
- 2\_ The following test cases have passed: Reboot [TP-COM-002], Access control [TP-COM-003], Connection to M-Box [TP-LC-001], System mode [TP-LC-002]
- 3. Load test properties
- 4. Local control GUI connected to the local control server.
- 5. System mode is remote

### Test procedure

![](_page_53_Picture_191.jpeg)

## Cleanup after test

N/A

## 7.11. Configuration property [TP-FTM-0011]

### Description

This test case tests that Configuration property behaves äs specified.

```
\frac{1}{20204}Cosylab -54/65-
```
#### Pre-requisites

- 1. Test environment to use: see section Test Environment
- 2; The following test cases have passed: Reboot [TP-COM-002], Access control [TP-COM-003], Connection to M-Box [TP-LC-001], System mode [TP-LC-002]
- 3. Load test properties
- 4, Local control GUI connected to the local control Server.
- 5. System mode is remote.

#### Test procedure

![](_page_54_Picture_215.jpeg)

#### Cleanup after test

N/A

## 7. 12. Diagnostics property [TP-FTM-012]

#### Description

This test case tests that Diagnostics property behaves äs specified.

#### Pre-requisites

- 1. Test environment to use: see section Test Environment
- 2. The following test cases have passed: Reboot [TP-COM-002], Access control [TP-COM-003], Connection to M-Box [TP-LC-001], System mode [TP-LC-002]
- 3. Load test properties
- 4. Local control GUI connected to the local control server.
- 5; System mode is remote.

 $\frac{1}{60}$  2014 Cosylab  $^{-}$  55 / 69 -

 $J$ **Public**  Released

### **Test procedure**

![](_page_55_Picture_35.jpeg)

### Cleanup after test

NA<br>Test section 7, FEJA Classes Two Decompled Motors:<br>Test per formed 5th November 2014

U. Urame

# 8. FESA Classes Test Cases - Two Coupled Motors

In the following test cases all properties of Motor FESA class which are listed under chapter 6.2.1 of the system design document [3] are tested. In addition also all properties listed under chapter 6.2.2 of the system design document are tested.

For all test cases below, two instances of Motor FESA class and one instance of Slit class are used in the deploy unit therefore the motors can be either moved independently from one another or as pair of motors.

Because test equipment used in all test cases below is pair of coupled motors fester should be careful not to damage the equipment. Minimum distance check or hardware middle switch can be disabled by changing the configuration on the local control GUI and with configuring PDC. See [1] for details.

## 8.1. Status property [TP-FCM-001]

#### Description

This test case tests that motor status, pair status and general status within status property of slit class is correctly retrieved.

#### Pre-requisites

- 1. Test environment to use: see section Test Environment
- 2; The following test cases have passed: Reboot [TP-COM-002], Access control [TP-COM-003], Connection to M-Box [TP-LC-001], System mode [TP-LC-002]
- 3. Load test properties
- 4. Local control GUI connected to the local control Server.

#### Test procedure

 $@2014 \cos y 18b$   $-57/69$ 

J-U-LTI-**Public**  8. FESA Classes Test Cases - Two Coupled Motors

CSL-TPL-12-83987 v1.1

 $\Box$  Failed

![](_page_57_Picture_64.jpeg)

Cleanup after test

 $N/A$ 

Released

# 8.2. Power property [TP-FCM-002]

Test result: Not tested

### **Description**

This test case tests that power property of slit class behaves as specified.

### **Pre-requisites**

- 1. Test environment to use: see section Test Environment
- 2. The following test cases have passed: Reboot [TP-COM-002], Access control [TP-COM-003], Connection to M-Box [TP-LC-001], System mode [TP-LC-002]
- 3. Load test properties
- 4. Local control GUI connected to the local control server.
- 5. System mode is remote.

## **Test procedure**

![](_page_58_Picture_157.jpeg)

#### Cleanup after test

N/A

## 8.3. Init property [TP-FCM-003]

### Description

This test case tests that init property of slits class behaves äs specified. This test cases tests property for both motor and motor pair FESA classes.

#### Pre-requisites

- 1. Test environment to use: see section Test Environment
- 2; The following lest cases have passed: Reboot [TP-COM-002], Access control [TP-COM-003], Connection to M-Box [TP-LC-001], System mode [TP-LC-002]
- 3. Load test properties
- 4. Local control GUI connected to the local control server
- 5. System mode is remote.

#### Test procedure

C2014Cosylab - 59 / 69 -

 $T$ **Public** 

![](_page_59_Picture_206.jpeg)

## Cleanup after test

N/A

## 8.4. Reset property [TP-FCM-004]

### Description

This test case tests that reset property of slit class behaves as specified.

### Pre-requisites

- <u>1.</u> Test environment to use: see section Test Environmen
- 2\_ The fo'lowing test cases have passed: Reboot [TP-COM-002], Access control [TP-COM-003], Connection to M-Box [TP-LC-001], System mode [TP-LC-002]
- 3. Load test properties
- 4. Local control GUI connected to the local control server.
- 5. System mode is remote.

## Test procedure

![](_page_59_Picture_207.jpeg)

#### Cleanup after test

#### N/A

## 8.5. Version property [TP-FCM-005]

#### Description

This test case tests that version property of slit class behaves as specified.

#### Pre-requisites

- 1. Test environment to use: see section Test Environment
- 2; The following test cases have passed: Reboot [TP-COM-002], Access control [TP-COM-003], Connection to M-Box [TP-LC-001], System mode [TP-LC-002]
- 3; Load test properties
- 4. Local control GUI connected to the local control server.
- 5. System mode is remote.

#### Test procedure

![](_page_60_Picture_180.jpeg)

#### Cleanup after test

N/A

## 8. 6. Setting and Acquisition property [TP-FCM-006]

### Description

This test case tests that setting and acquisition property of slit class behaves as specified.

#### Pre-requisites

- 1. Test environment to use: see section Test Environment
- 2; The following lest cases have passed: Reboot [TP-COM-002], Access control [TP-COM-
- 003], Connection to M-Box [TP-LC-001], System mode [TP-LC-002]
- 3. Load test properties
- 4. Local control GUI connected to the local control server.
- 5. System mode is remote.

#### Test procedure

![](_page_60_Picture_181.jpeg)

 $-61/69-$ 

 $\sqcap$ moneses<br>Dublic

![](_page_61_Picture_185.jpeg)

![](_page_61_Picture_186.jpeg)

## Cleanup after test

N/A

## 8.7. CenterRelative property [TP-FCM-007]

## Description

This test case tests that CenterRelative property of slit class behaves as specified.

### Pre-requisites

- 1. Test environment to use: see section Test Environment
- 2\_ The foilowing test cases have passed: Reboot [TP-COM-C02], Access control [TP-COM-003], Conneciion to M-Box [TP-LC-001], System mode [TP-LC-OC2]
- 3. Load test properties
- 4. Local control GUI connected to the local control server.
- 5. System mode is remote

#### Test procedure

![](_page_61_Picture_187.jpeg)

## Cleanup after test

N/A

## 8. 8. WidthRelative property [TP-FCM-008]

#### Description

This test case tests that WidthRelative property of slit class behaves äs specified.

#### Pre-requisites

- 1. Test environment to use: see section Test Environment
- 2; The following test cases have passed: Reboot [TP-COM-002], Access control [TP-COM-003], Connection to M-Box [TP-LC-001], System mode [TP-LC-002]
- 3; Load test properties
- 4. Local control GUI connected to the local control server.
- 5. System mode is remote.

#### Test procedure

![](_page_62_Picture_165.jpeg)

#### Cleanup after test

N/A

## 8.9. ToEndPosition property [TP-FCM-009]

### Description

This test case tests that ToEndPosition property of slit class behaves as specified.

#### Pre-requisites

- 1. Test environment to use: see section Test Environment
- 2; The following test cases have passed: Reboot [TP-COM-002], Access control [TP-COM-003], Connection to M-Box [TP-LC-001], System mode [TP-LC-002]
- 3. Load test properties
- 4. Local control GUI connected to the local control server
- 5. System mode is remote.

#### Test procedure

©2014Cosylab -63/69 Public

![](_page_63_Picture_187.jpeg)

![](_page_63_Picture_188.jpeg)

Cleanup after test N/A

## 8. 10. StopMotor property [TP-FCM-0010]

## Description

This test case tests that Stop property of slit class behaves äs specified,

#### Pre-requisites

- 1. Test environment to use: see section Test Environment
- 2. The following test cases have passed: Reboot [TP-COM-002], Access control [TP-COM-003], Connection to M-Box [TP-LC-001], System mode [TP-LC-002]
- 3. Load test properties
- $\overline{4}$ . Local control GUI connected to the local control server.
- 5. System mode is remote.

### Test procedure

![](_page_63_Picture_189.jpeg)

Test result:  $\Box$  Not tested  $\boxtimes$  Passed  $\Box$ 

## Cleanup after fest

N/A

 $\Box$  Failed

## 8. 11. Configuration property [TP-FCM-0011]

#### Description

This test case tests that Configuration property of slit class behaves äs specified.

#### Pre-requisites

- 1. Test environment to use: see section Test Environment
- 2\_ The following test cases have passed: Reboot [TP-COM-002], Access control [TP-COM-003], Connection to M-Box [TP-LC-001], System mode [TP-LC-002]
- 3. Load test properties
- 4. Local control GUI connected to the local control server.
- 5. System mode is remote.

#### Test procedure

![](_page_64_Picture_193.jpeg)

Test result: Mot tested

**Failed** 

#### Cleanup after test

N/A

# 8. 12. Diagnostic property [TP-FCM-0012]

### Description

This test case tests that Diagnostic property of slit class behaves as specified.

 $0.2014$  Cosylab  $-65/69$   $-$ 

Released

#### **Pre-requisites**

- 1. Test environment to use: see section Test Environment
- 2. The following test cases have passed: Reboot [TP-COM-002], Access control [TP-COM-003], Connection to M-Box [TP-LC-001], System mode [TP-LC-002]
- 
- 3. Load test properties
- 4. Local control GUI connected to the local control server.
- 5. System mode is remote.

#### **Test procedure**

![](_page_65_Picture_92.jpeg)

Test result: <u>Not tested</u> **X** Passed

 $-$  Failed

#### **Cleanup after test**

 $N/A$ 

## 8.13. Position values consistency [TP-FCM-0013]

## **Description**

This test case tests that values between motor classes and slit class are consistent.

#### **Pre-requisites**

- 1. Test environment to use: see section Test Environment
- 2. The following test cases have passed: Reboot [TP-COM-002], Access control [TP-COM-003], Connection to M-Box [TP-LC-001], System mode [TP-LC-002]
- 3. Load test properties
- $\overline{4}$ . Local control GUI connected to the local control server.
- 5. System mode is remote.

#### **Test procedure**

![](_page_66_Picture_300.jpeg)

**Operation action Step Expected result Observation/Comments** Pass /Fail /Skip class and verify that position Acquisition property of both Setting of each motor class and Acquisition property of each changed accordingly motor class changed to remain consistent. remain accordingly to consistent. 8. Switch mode to local control | Motors move. by using local control GUI and Setpoint values move both motors from (position value items current position. in Setting property and setPosition value item in acquisition property) are NOT changed in order to remain consistent).

8. FESA Classes Test Cases - Two Coupled Motors

Test result: Not tested **Interest Inc.**  $\mathsf{T}$ Failed

**Cleanup after test** 

 $N/A$ 

Released

Test section 8, FESA Classes Two Coupled Motors Test performed 5th November 2014 U. Uraine

runn<sub>-</sub> Public

CSL-TPL-12-83987 v1.1

# Appendix A. Anomaly traceability matrix

This test plan also covers for testing of anomalies that were hitherto discovered (regression tests). For each anomaly, the table below provides an ID with a link to more information about the anomaly, and a reference to the test case section in this document where checking for the anomaly is defined.

Table A-l: Anomaly traceability matrix

![](_page_68_Picture_59.jpeg)

 $\int$